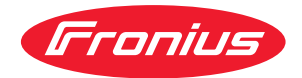

# Operating Instructions

**Fronius Smart Meter IP**

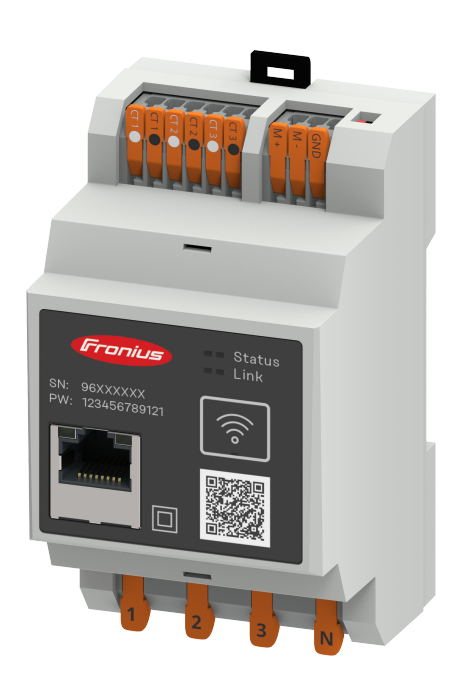

**DE** | Bedienungsanleitung

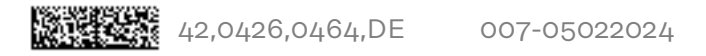

## **Inhaltsverzeichnis**

### **[Sicherheitsvorschriften](#page-4-0) [5](#page-4-0)**

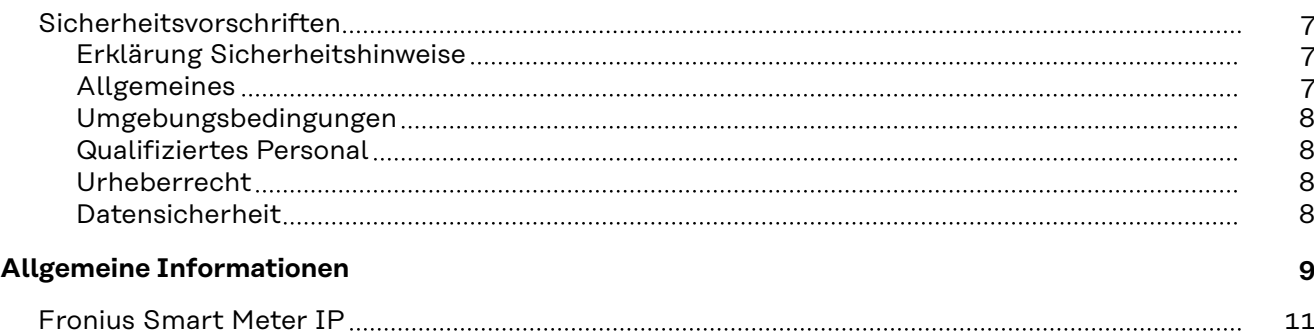

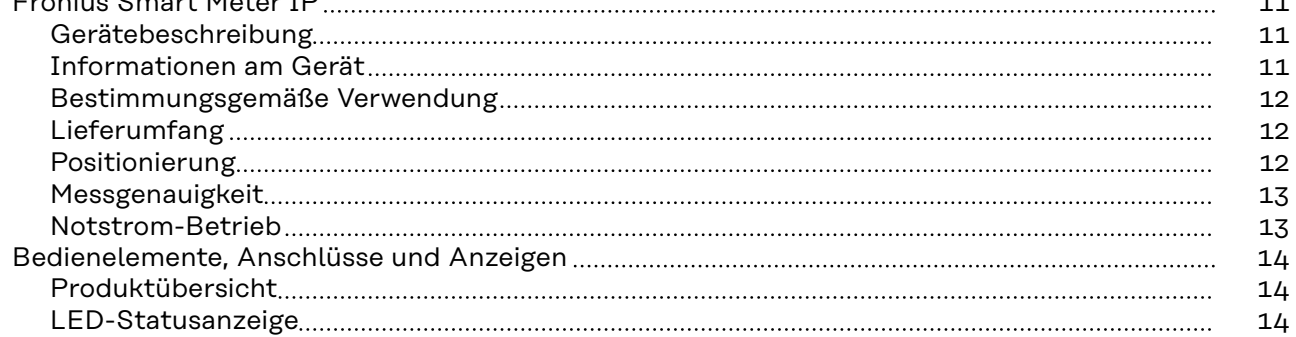

### **[Installation](#page-14-0) [15](#page-14-0)**

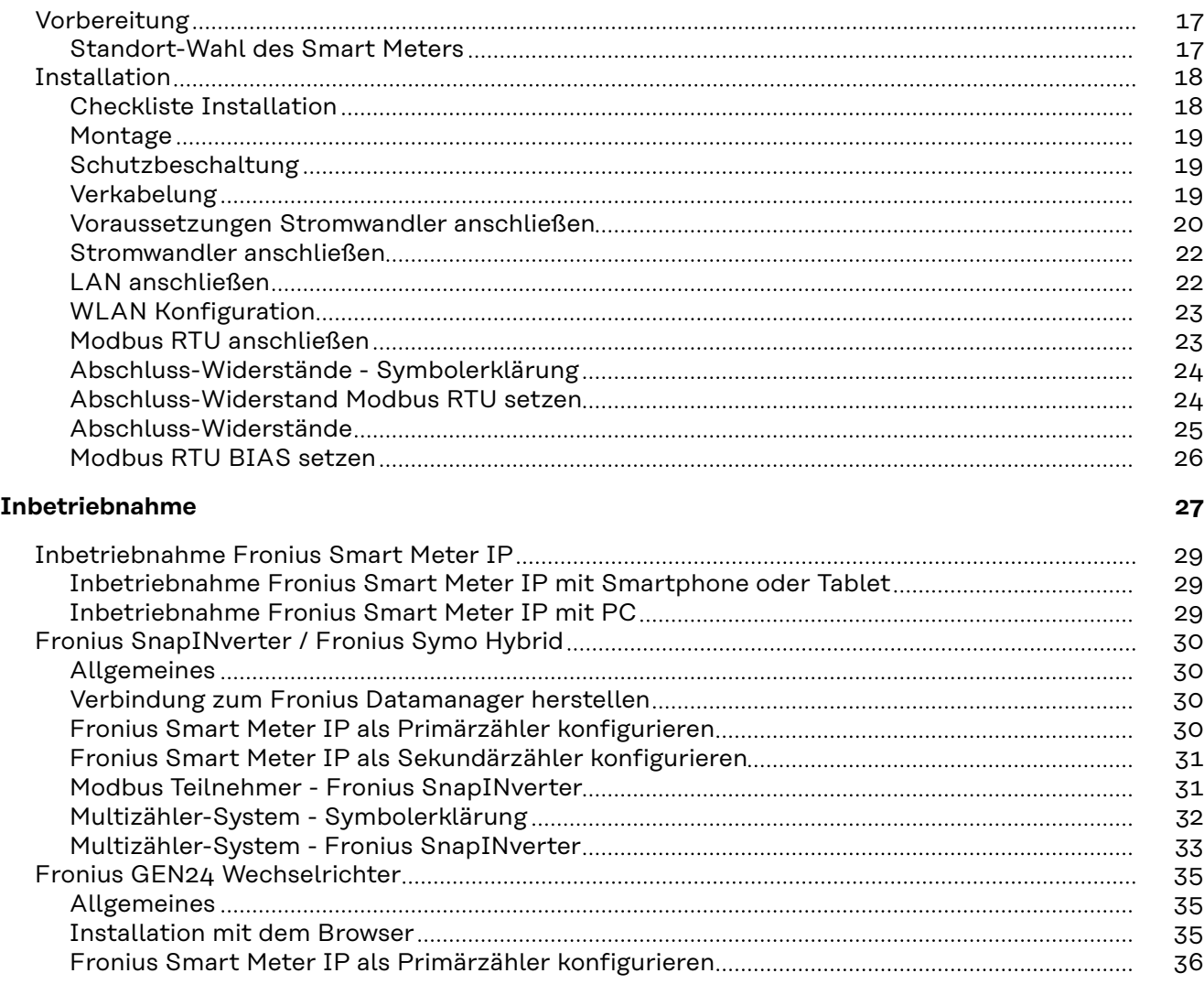

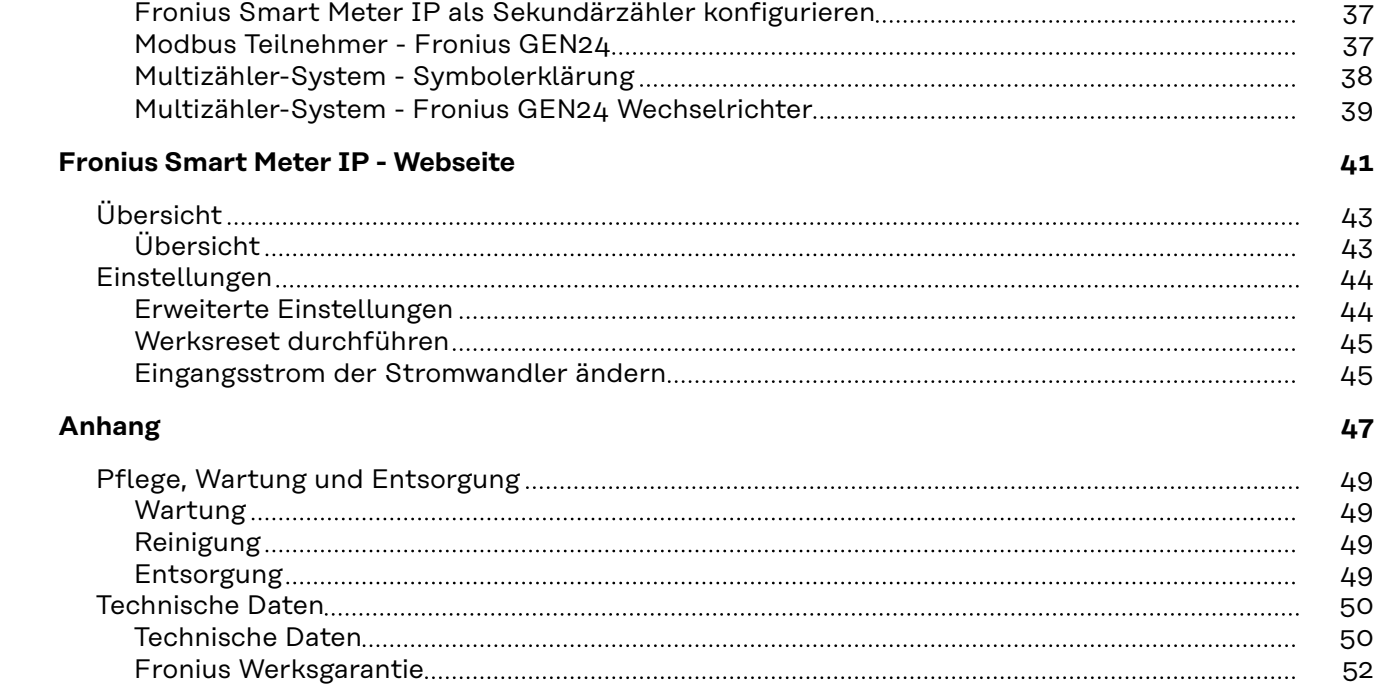

## <span id="page-4-0"></span>**Sicherheitsvorschriften**

### <span id="page-6-0"></span>**Sicherheitsvorschriften**

**Erklärung Sicherheitshinweise**

#### **GEFAHR!**

#### **Bezeichnet eine unmittelbar drohende Gefahr.**

▶ Wenn sie nicht gemieden wird, sind Tod oder schwerste Verletzungen die Folge.

#### ∧ **WARNUNG!**

#### **Bezeichnet eine möglicherweise gefährliche Situation.**

▶ Wenn sie nicht gemieden wird, können Tod und schwerste Verletzungen die Folge sein.

#### $\sqrt{N}$ **VORSICHT!**

#### **Bezeichnet eine möglicherweise schädliche Situation.**

Wenn sie nicht gemieden wird, können leichte oder geringfügige Verletzungen sowie Sachschäden die Folge sein.

#### *HINWEIS!*

**Bezeichnet die Möglichkeit beeinträchtigter Arbeitsergebnisse und von Schäden an der Ausrüstung.**

**Allgemeines** Das Gerät ist nach dem Stand der Technik und den anerkannten sicherheitstechnischen Regeln gefertigt. Dennoch droht bei Fehlbedienung oder Missbrauch Gefahr für

- Leib und Leben des Bedieners oder Dritte.
- das Gerät und andere Sachwerte des Betreibers.

Alle Personen, die mit der Inbetriebnahme, Wartung und Instandhaltung des Gerätes zu tun haben, müssen

- entsprechend qualifiziert sein,
- Kenntnisse im Umgang mit Elektroinstallationen haben und
- diese Bedienungsanleitung vollständig lesen und genau befolgen.

Die Bedienungsanleitung ist ständig am Einsatzort des Gerätes aufzubewahren. Ergänzend zur Bedienungsanleitung sind die allgemein gültigen sowie die örtlichen Regeln zu Unfallverhütung und Umweltschutz zu beachten.

Alle Sicherheits- und Gefahrenhinweise am Gerät

- in lesbarem Zustand halten
- nicht beschädigen
- nicht entfernen
- nicht abdecken, überkleben oder übermalen.

Die Anschlussklemmen können hohe Temperaturen erreichen.

Das Gerät nur betreiben, wenn alle Schutzeinrichtungen voll funktionstüchtig sind. Sind die Schutzeinrichtungen nicht voll funktionstüchtig, besteht die Gefahr für

- Leib und Leben des Bedieners oder Dritte,
- das Gerät und andere Sachwerte des Betreibers

<span id="page-7-0"></span>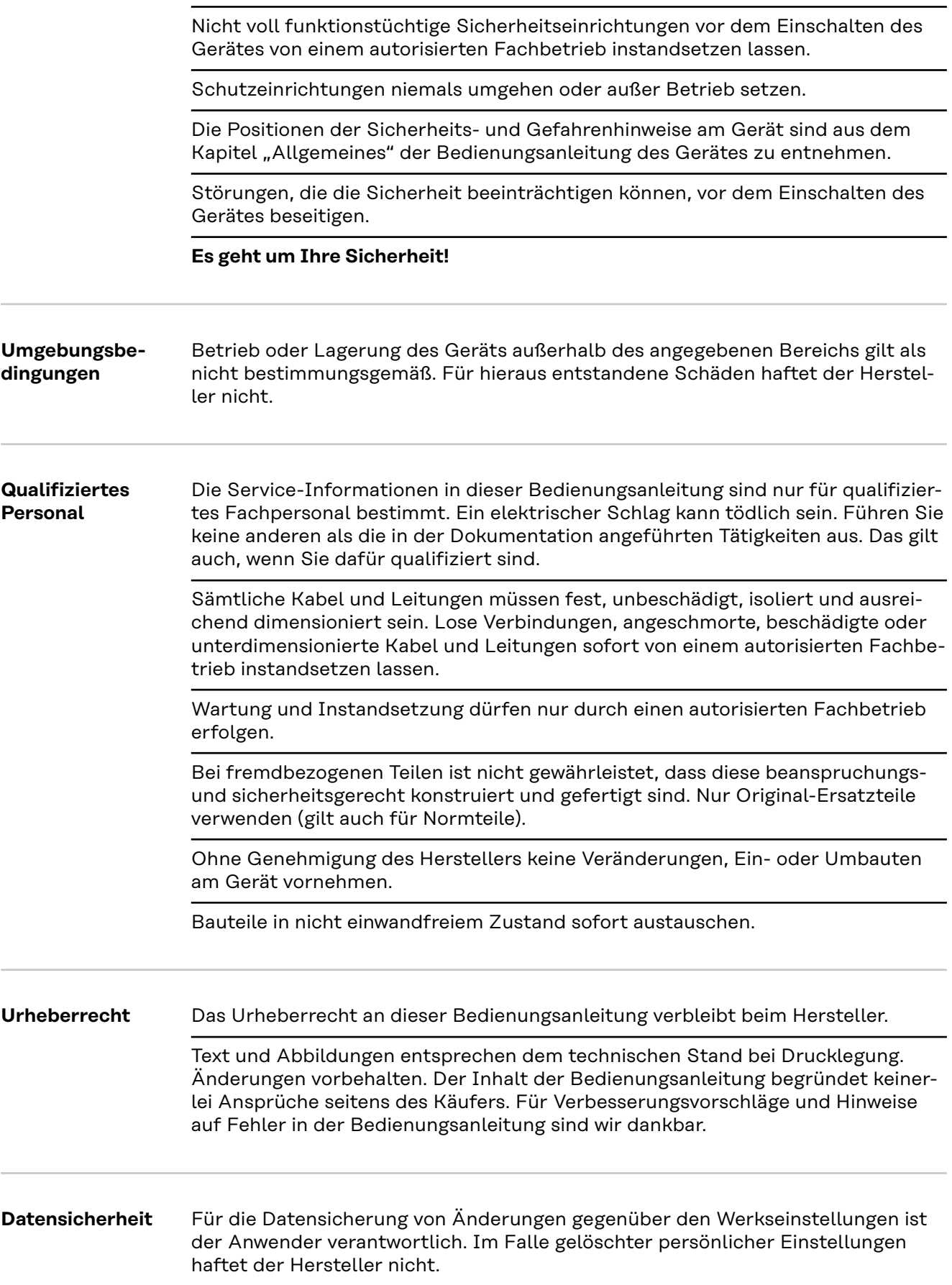

## <span id="page-8-0"></span>**Allgemeine Informationen**

#### <span id="page-10-0"></span>**Gerätebeschreibung**

Der Fronius Smart Meter IP ist ein bidirektionaler Stromzähler zur Optimierung des Eigenverbrauchs und zur Erfassung der Lastkurve des Haushalts. Gemeinsam mit dem Fronius Wechselrichter, dem Fronius Datamanager und der Fronius Datenschnittstelle ermöglicht der Fronius Smart Meter IP eine übersichtliche Darstellung des eigenen Stromverbrauchs.

Der Zähler misst den Leistungsfluss zu den Verbrauchern oder zum Netz und leitet die Informationen über die Modbus RTU/RS485- oder TCP (LAN/WLAN) Kommunikation an den Fronius Wechselrichter und den Fronius Datamanager weiter.

#### $\sqrt{N}$ **VORSICHT!**

#### **Sicherheitshinweise beachten und befolgen!**

Die Nichtbeachtung der Sicherheitshinweise führt zu Schaden an Mensch und Gerät.

- ▶ Die Stromversorgung ausschalten, bevor ein Netzanschluss hergestellt wird.
- Sicherheitshinweise beachten.

#### **Informationen am Gerät**

Am Fronius Smart Meter IP befinden sich technische Daten, Kennzeichnungen und Sicherheitssymbole. Diese dürfen weder entfernt noch übermalt werden. Die Hinweise und Symbole warnen vor Fehlbedienung, die zu schwerwiegende Personen- und Sachschäden führen können.

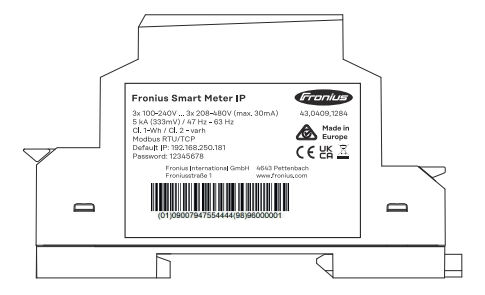

#### **Symbole am Leistungsschild:**

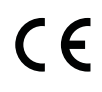

CE-Kennzeichnung - bestätigt das Einhalten der zutreffenden EU-Richtlinien und Verordnungen. Das Produkt wurde von einer bestimmten benannten Stelle geprüft.

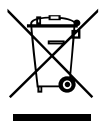

WEEE-Kennzeichnung - Elektro- und Elektronik-Altgeräte müssen gemäß Europäischer Richtlinie und nationalem Recht getrennt gesammelt und einer umweltgerechten Wiederverwertung zugeführt werden.

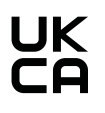

UKCA-Kennzeichnung - bestätigt das Einhalten der zutreffenden Richtlinien und Verordnungen des Vereinigten Königreichs.

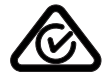

RCM-Kennzeichnung - gemäß den Anforderungen von Australien und Neuseeland geprüft.

#### <span id="page-11-0"></span>**Bestimmungsgemäße Verwendung** Der Fronius Smart Meter IP ist ein ortsfestes Betriebsmittel für öffentliche Stromnetze von TN-/TT-Systemen und erfasst den Eigenverbrauch oder einzelne Lasten im System. Der Fronius Smart Meter IP ist bei Systemen mit installiertem Batteriespeicher und/oder einem Fronius Ohmpilot für die Kommunikation der einzelnen Komponenten erforderlich.

Die Installation erfolgt auf einer DIN-Hutschiene im Innenbereich mit entsprechenden Vorsicherungen, die auf die Kabelquerschnitte der Kupferleiter sowie auf den Maximalstrom des Zählers abgestimmt sind. Der Fronius Smart Meter IP ist ausschließlich nach den Angaben der beigefügten Dokumentationen und gemäß der vor Ort gültigen Gesetze, Bestimmungen, Vorschriften, Normen und im Rahmen der technischen Möglichkeiten zu betreiben. Jede andere Verwendung des Produkts als in der bestimmungsgemäßen Verwendung beschrieben gilt als nicht bestimmungsgemäß.

Die verfügbaren Dokumentationen sind Bestandteil des Produkts und müssen gelesen, beachtet und in ordnungsgemäßem Zustand jederzeit zugänglich am Installationsort aufbewahrt werden. Die verfügbaren Dokumente ersetzen keine regionalen, Landes-, Provinz-, bundesstaatlichen oder nationalen Gesetze sowie Vorschriften oder Normen, die für die Installation, die elektrische Sicherheit und den Einsatz des Produkts gelten. Fronius International GmbH übernimmt keine Verantwortung für die Einhaltung bzw. Nichteinhaltung dieser Gesetze oder Bestimmungen im Zusammenhang mit der Installation des Produkts.

Eingriffe am Fronius Smart Meter IP, z. B. Veränderungen und Umbauten, sind nicht gestattet. Nicht autorisierte Eingriffe führen zum Wegfall der Garantieund Gewährleistungsansprüche sowie in der Regel zum Erlöschen der Betriebserlaubnis. Für hieraus entstehende Schäden haftet der Hersteller nicht.

Vernünftigerweise vorhersehbare Fehlanwendungen: Der Fronius Smart Meter IP ist nicht für die Versorgung von lebenserhaltenden medizinischen Geräten sowie die Kostenabrechnung an Untermieter geeignet.

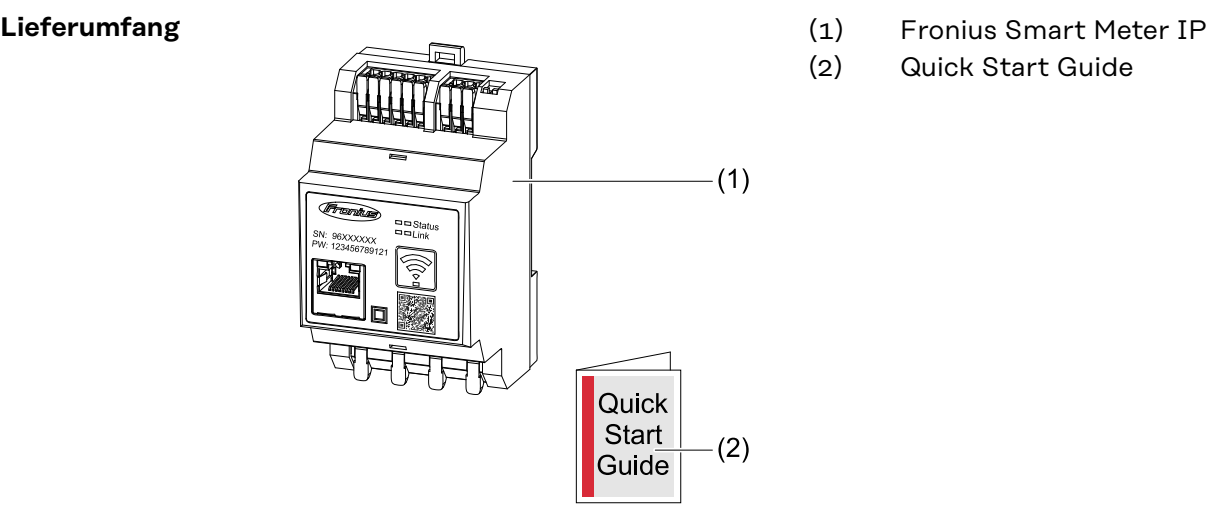

- 
- (2) Quick Start Guide

**Positionierung** Der Smart Meter kann an folgenden Positionen im System installiert werden:

#### **Positionierung am Einspeisepunkt**:

<span id="page-12-0"></span>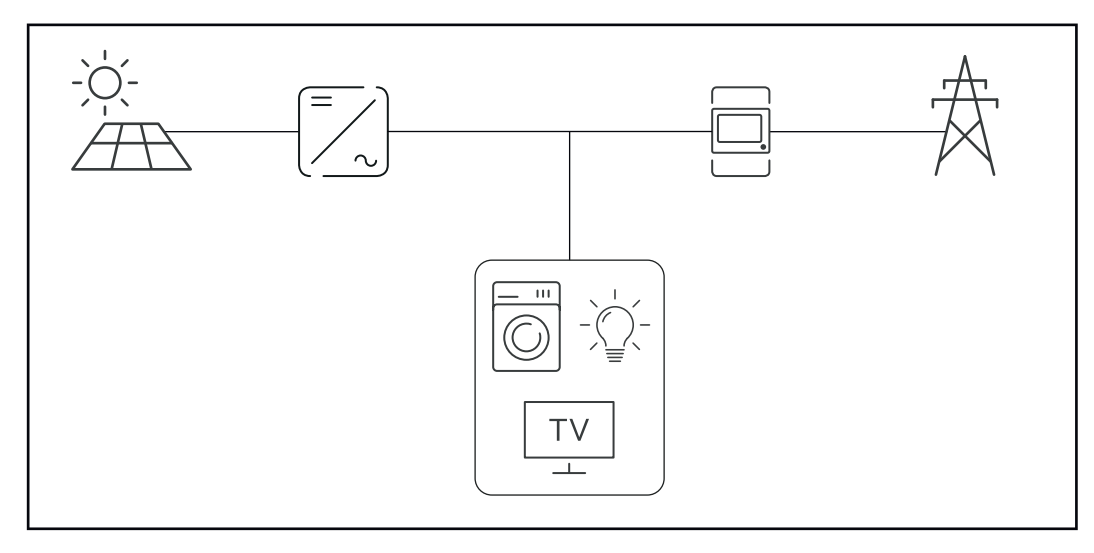

### **Positionierung am Verbrauchspunkt:**

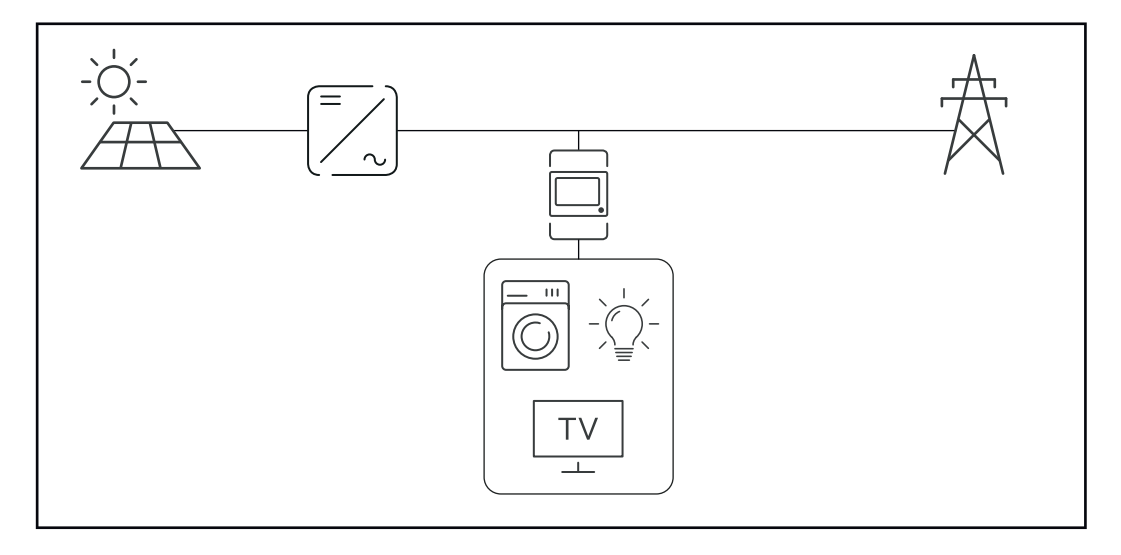

**Messgenauigkeit** Der Fronius Smart Meter IP hat beim Messen der Wirkenergie (EN IEC 62053-21) in den Spannungsbereichen 208 - 480 VLL und 100 -240 VLN die Genauigkeitsklasse 1. Weitere Details siehe **[Technische Daten](#page-49-0)** auf Seite **[50](#page-49-0)**.

#### **Notstrom-Betrieb** Der Fronius Smart Meter IP ist mit einer Modbus RTU / TCP Datenverkabelung notstromfähig. Bei einer Verbindung über Modbus TCP ist darauf zu achten, dass die Netzrückschaltezeit durch das Starten des Netzwerkes erhöht wird. Fronius empfiehlt eine Modbus RTU Verbindung

### <span id="page-13-0"></span>**Bedienelemente, Anschlüsse und Anzeigen**

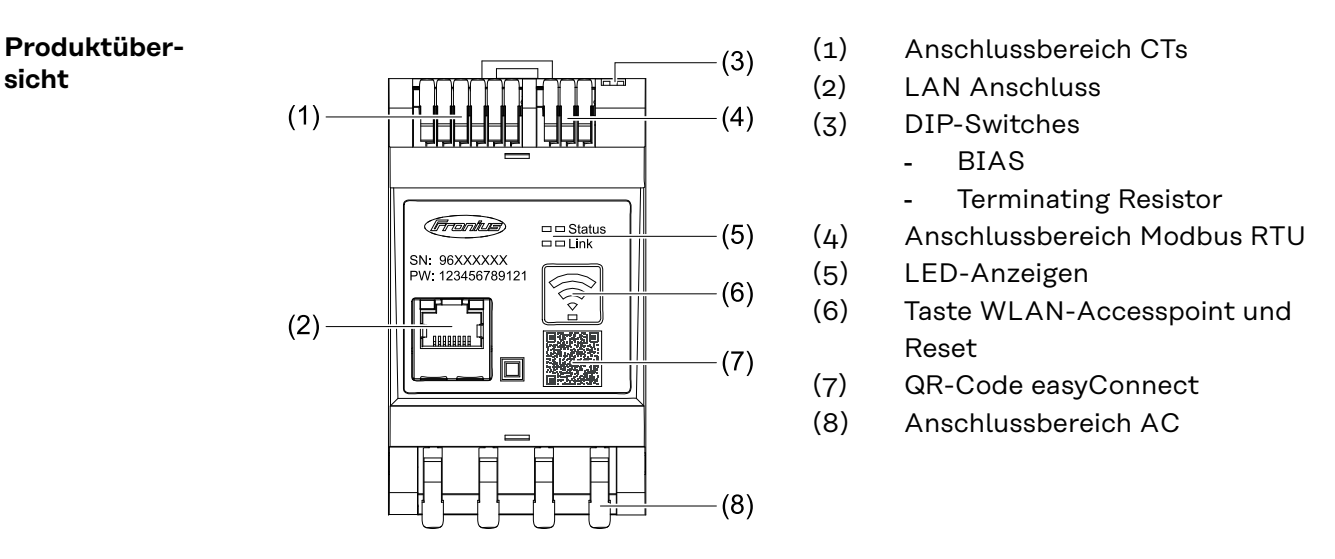

#### **LED-Statusanzeige**

Die LED-Statusanzeige zeigt den Betriebsstatus und die Datenverbindung des Fronius Smart Meter IPs an.

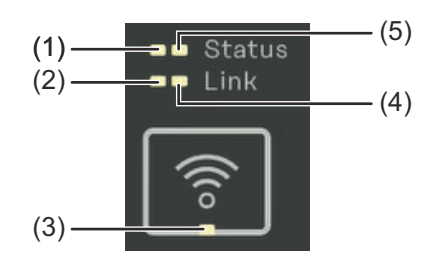

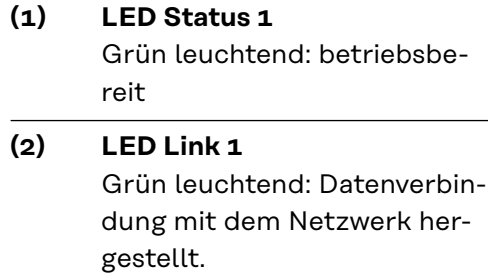

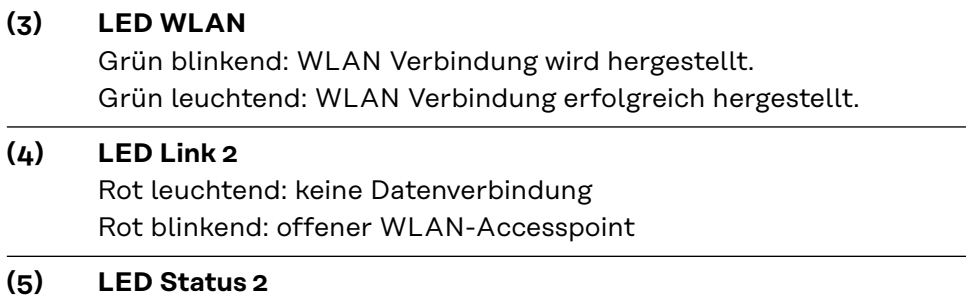

Leuchtend: Boot-Vorgang

## <span id="page-14-0"></span>**Installation**

### <span id="page-16-0"></span>**Vorbereitung**

**Standort-Wahl des Smart Meters** Bei der Standort-Wahl des Smart Meters folgende Kriterien beachten: Installation nur auf festem, nicht brennbarem Untergrund. Max. Umgebungstemperaturen: -25 °C - +55 °C

Relative Luftfeuchte: max. 93 %

Bei Einbau des Smart Meters in einen Schaltschrank oder einen ähnlichen abgeschlossenen Raum, mit Zwangsbelüftung für eine ausreichende Wärmeabfuhr sorgen.

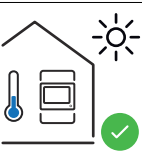

Der Smart Meter ist für die Montage im Innenbereich geeignet.

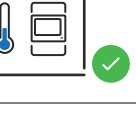

 $> 2000m$ 

 $0<sub>m</sub>$ 

Der Smart Meter darf über einer Seehöhe von 2 000 m nicht mehr montiert und betrieben werden.

### <span id="page-17-0"></span>**Installation**

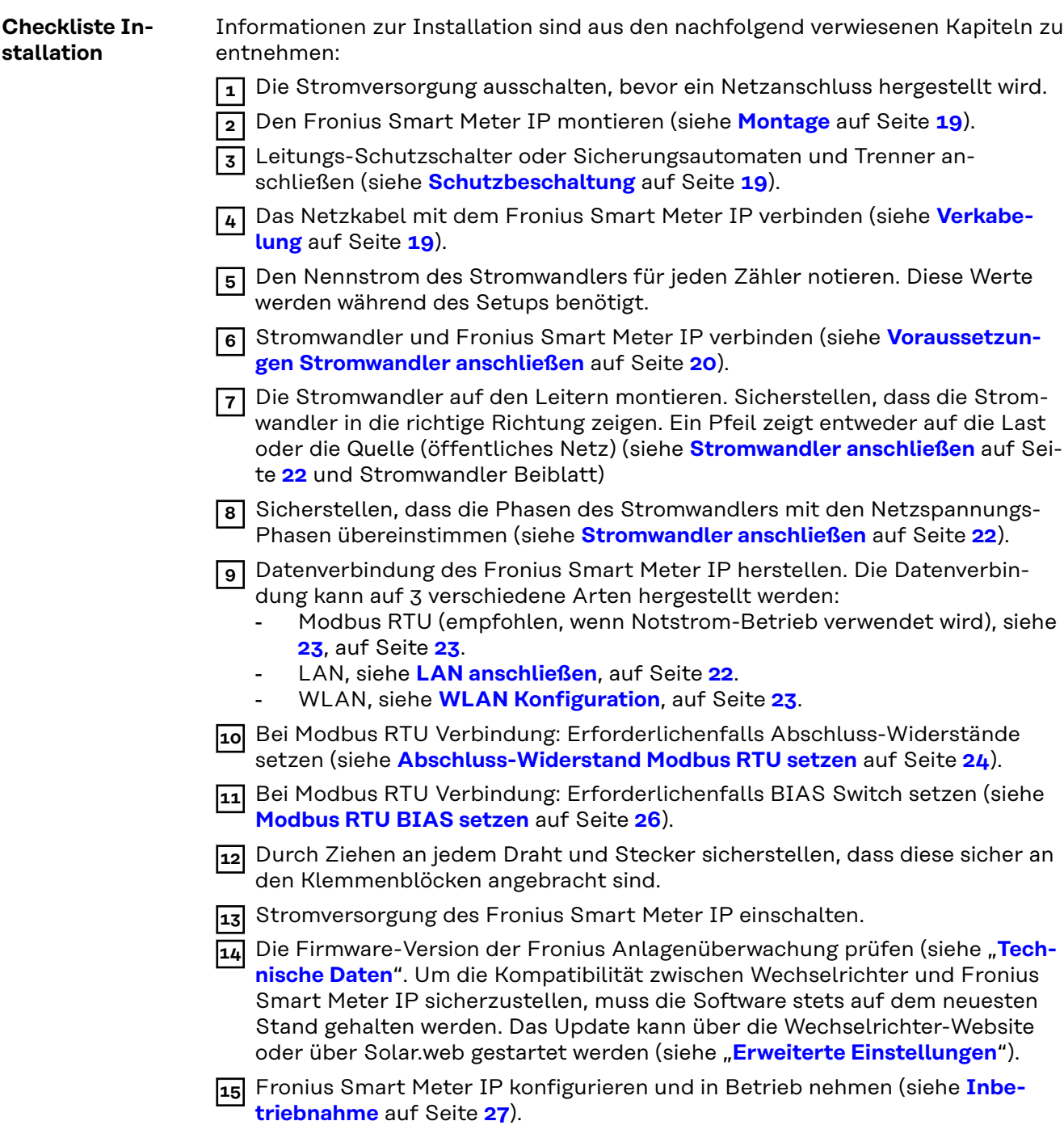

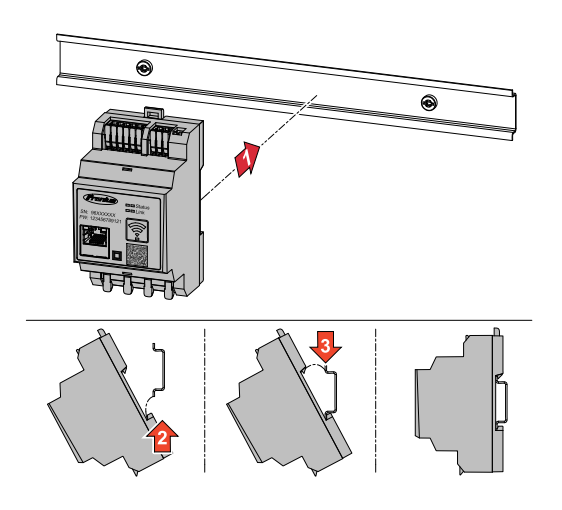

<span id="page-18-0"></span>**Montage** Der Fronius Smart Meter IP kann auf einer DIN-Hutschiene 35 mm montiert werden. Das Gehäuse hat eine Abmessung von 3 Teileinheiten (TE) gemäß DIN 43880.

### **Schutzbeschaltung**

Der Fronius Smart Meter IP ist ein fest verkabeltes Gerät und benötigt eine Trenneinrichtung (Schutzschalter, Schalter oder Trenner) und einen Überstrom-Schutz (Sicherungsautomat oder Leitungs-Schutzschalter).

Der Fronius Smart Meter IP verbraucht 30 mA, die Nennkapazität der Trenneinrichtungen und des Überstrom‑Schutzes wird durch die Drahtstärke, die Netzspannung und die erforderliche Unterbrechungs-Kapazität bestimmt.

- Trenneinrichtungen müssen in Sichtweite und möglichst nahe beim Fronius Smart Meter IP montiert sowie einfach zu bedienen sein.
- Trenneinrichtungen müssen die Anforderungen von IEC 60947-1 und IEC 60947-3, sowie alle nationalen und lokalen Bestimmungen für elektrische Anlagen, erfüllen.
- Verbundene Leitungs-Schutzschalter zur Überwachung von mehr als einer Netzspannung verwenden.
- Der Überstrom-Schutz muss die Netz-Anschlussklemmen mit den Bezeichnungen L1, L2 und L3, schützen. In seltenen Fällen verfügt der Neutralleiter über einen Überstrom‑Schutz, der gleichzeitig neutrale und nicht geerdete Leitungen unterbrechen muss.

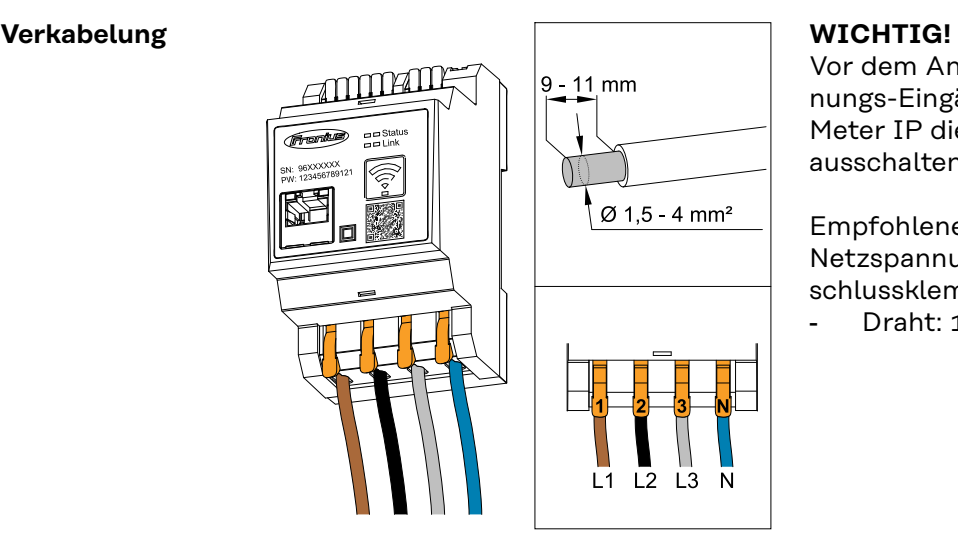

Vor dem Anschließen der Netzspannungs-Eingänge an den Fronius Smart Meter IP die Stromversorgung immer ausschalten.

Empfohlene Stärke der Litzen von Netzspannungs-Leitungen für die Anschlussklemmen:

Draht:  $1.5 - 4$  mm<sup>2</sup>

<span id="page-19-0"></span>Jede Spannungsleitung gemäß der unten stehenden Grafiken mit der Klemmleiste verbinden.

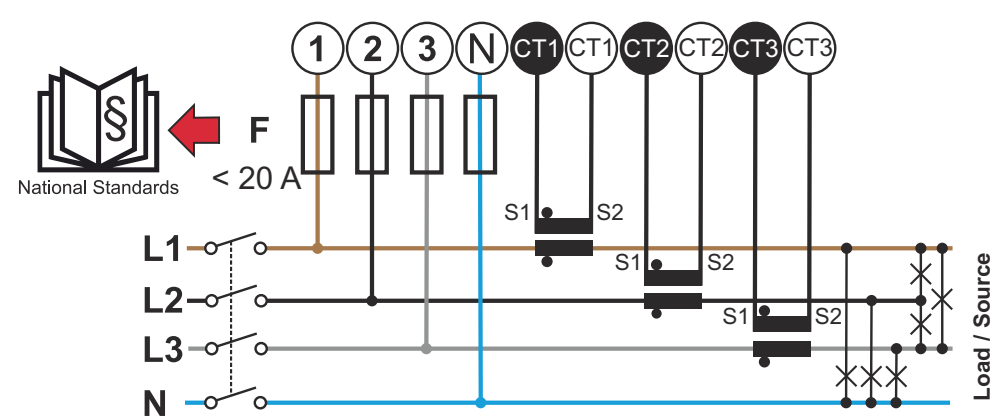

*3 Phasen, 4 Leiter (CT-Anschluss)*

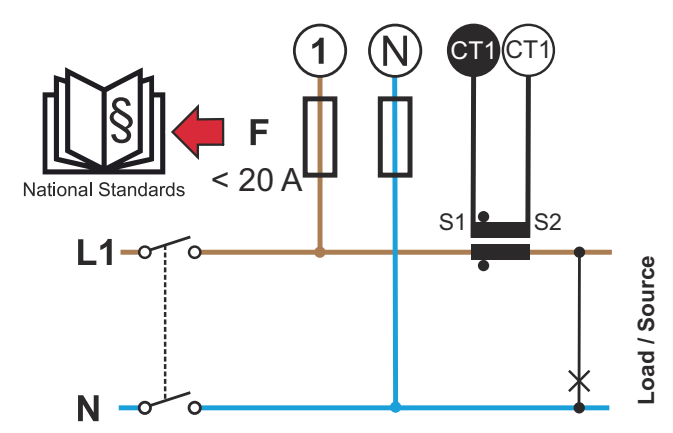

*1 Phase, 2 Leiter (CT-Anschluss)*

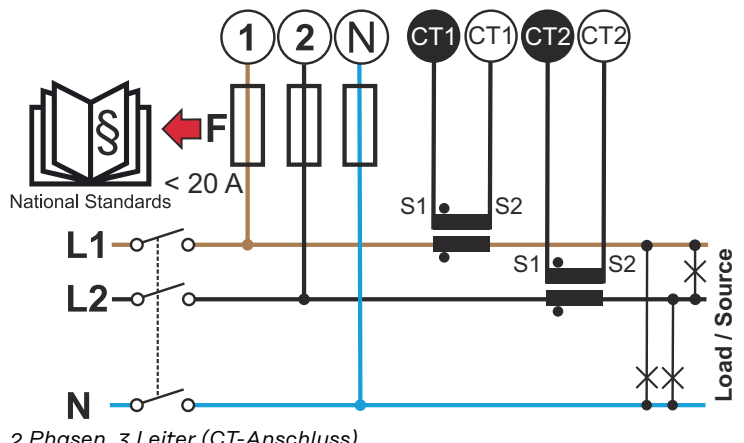

*2 Phasen, 3 Leiter (CT-Anschluss)*

**Voraussetzungen Stromwandler anschließen**

Der Stromwandler muss bei Nennstrom 333 mV erzeugen. Der Nennstrom der Stromwandler sind in den Stromwandler-Datenblattern angeführt (Fronius CT, 41,0010,0104 / 41,0010,0105 / 41,0010,0232).

- Keine Modelle mit 1 Ampere oder 5 Ampere Ausgangsstrom verwenden!
- Die maximalen Eingangsströme sind in den Datenblättern der Stromwandler angeführt.
- Darauf achten, dass die Stromwandler mit den Spannungsphasen übereinstimmen. Darauf achten, dass der Stromwandler L1 den Strom auf derselben Phase misst, die durch den Spannungseingang L1 überwacht wird. Dasselbe gilt für die Phasen L2 und L3. Die mitgelieferten farbigen Etiketten oder farbiges Klebeband zur Kennzeichnung der Stromwandler-Leitungen verwenden.
- Um die Genauigkeiten einzuhalten, sollten die Stromwandler-Drähte nicht verlängert werden. Falls eine Verlängerung der Leitung notwendig ist, ein Twisted Pair-Kabel mit 0,34 bis 1,5 mm2 (22 bis 16 AWG), das für 300 V oder 600 V (nicht weniger als die Betriebsspannung) ausgelegt und nach Möglichkeit abgeschirmt ist, verwenden.
- Darauf achten, dass die Stromwandler in die richtige Richtung zeigen. Ein Pfeil kann entweder den Verbraucher oder die Quelle (öffentliches Netz) kennzeichnen.
- Wenn außergewöhnliche Messwerte an nicht verwendeten Phasen auftreten, die nicht verwendeten Stromwandler-Eingänge überbrücken: für jeden nicht verwendeten Stromwandler die mit einem weißen Punkt markierte Klemme mit der mit einem schwarzen Punkt markierten Klemme mittels eines kurzen Kabels verbinden.

Die Stromwandler an den zu messenden Leitern montieren und die Leitungen der Stromwandler an den Fronius Smart Meter anschließen. Vor dem Abklemmen des stromführenden Leiters den Strom abschalten. Die Netzleiter wie im vorherigen Abschnitt beschrieben durch die Stromwandler führen.

Stromwandler sind richtungsabhängig. Wenn sie falsch herum montiert oder die weißen und schwarzen Kabel vertauscht werden, ist die gemessene Leistung negativ.

Stromwandler mit geteiltem Kern können für die Montage am Leiter geöffnet werden. Ein Kabelbinder aus Nylon kann um den Stromwandler herum befestigt werden, um unbeabsichtigtes Öffnen zu verhindern.

#### **Montage**

Starr oder klappbar.

Starr ist meist preiswerter und weist oft bessere Leistungs- und Genauigkeitswerte auf.

Klappbare Stromwandler können für das Anbringen am Leiter geöffnet werden. Um unbeabsichtigtes Öffnen zu verhindern, kann ein Kunststoff-Kabelbinder am Stromwandler befestigt werden. Klappbare Stromwandler können in ein System ohne Spannungs-Unterbrechung installiert werden.

#### <span id="page-21-0"></span>**Stromwandler anschließen**

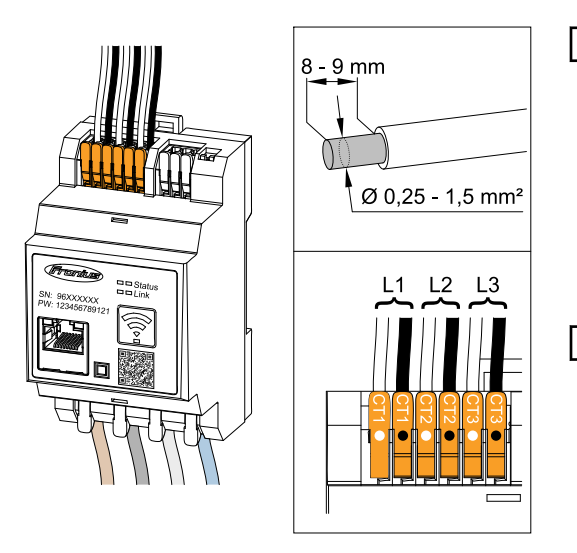

- **1** Darauf achten, dass die Stromwandler mit den Spannungsphasen übereinstimmen. Sicherstellen, dass der Stromwandler L1 den Strom auf der gleichen Phase misst, welche durch den Spannungseingang L1 überwacht wird. Selbes gilt für die Phasen L2 und  $L3.$
- **2** Sicherstellen, dass die Stromwandler in die richtige Richtung zeigen. Das Datenblatt des Stromwandlers beachten.
- **3** Den Nennstrom des Stromwandlers für jeden Zähler notieren. Diese Werte werden für das Setup benötigt.

**4** Die Stromwandler am zu messenden Leiter befestigen und die Leitungen des Stromwandlers mit dem Fronius Smart Meter IP verbinden.

### **WICHTIG!**

Vor dem Abkoppeln spannungsführender Leiter immer die Stromversorgung ausschalten.

**5** Die Stromwandler werden an den Anschlüssen CT1 (white / black), CT2 und CT3 angeschlossen. Überlange Leitungen können falls nötig entsprechend gekürzt werden. Die Reihenfolge, in der die Phasen angeschlossen werden, beachten. Eine genaue Leistungsmessung ist nur gewährleistet, wenn die Netzspannungs-Phasen mit den Stromphasen übereinstimmen.

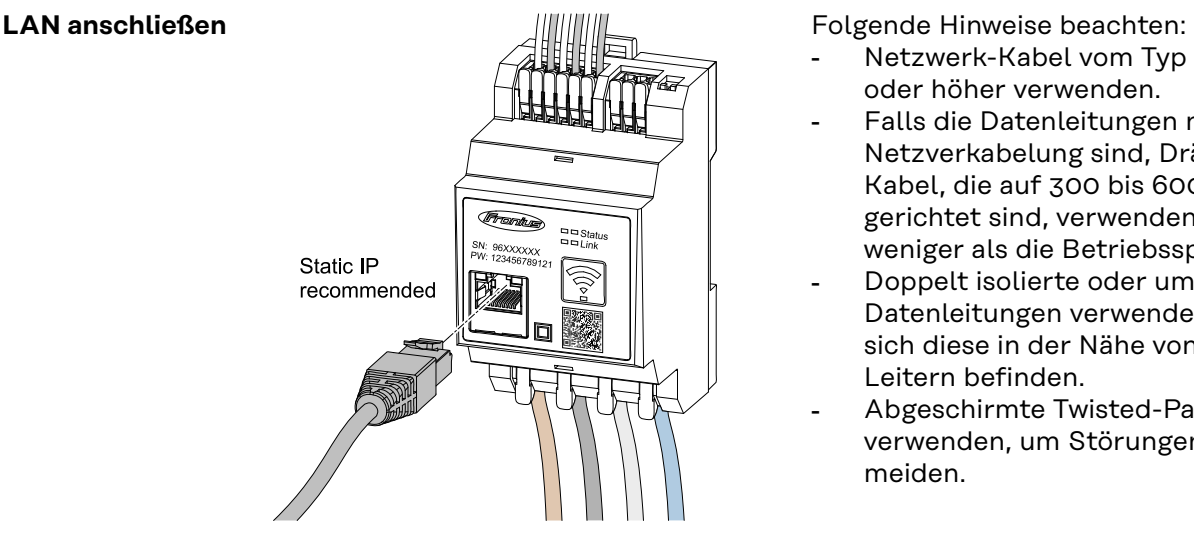

- Netzwerk-Kabel vom Typ CAT5 oder höher verwenden.
- Falls die Datenleitungen nahe der Netzverkabelung sind, Drähte oder Kabel, die auf 300 bis 600 V ausgerichtet sind, verwenden (niemals weniger als die Betriebsspannung).
- Doppelt isolierte oder ummantelte Datenleitungen verwenden, wenn sich diese in der Nähe von blanken Leitern befinden.
- Abgeschirmte Twisted-Pair-Kabel verwenden, um Störungen zu vermeiden.

#### <span id="page-22-0"></span>**WLAN Konfiguration**

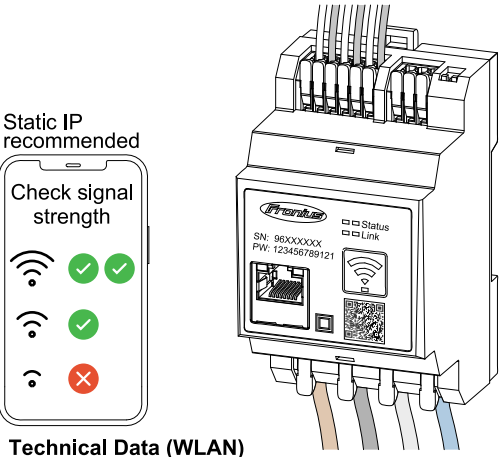

Frequency band: channel 1-14 (2412-2472 MHz) Radio-frequency power: <100 mW (<20 dBm)

Wenn der Smart Meter per WLAN ins Netzwerk integriert wird, auf ausreichende WLAN-Signalstärke am Montageort achten!

Bei einer geringen Signalstärke muss z. B. ein WLAN-Repeater installiert werden.

#### **Modbus RTU anschließen** Die Datenkommunikations-Anschlüsse des Fronius Smart Meters IP mit einem Netzwerk-Kabel (Typ CAT5 oder höher) an der Modbus-Schnittstelle des Fronius Wechselrichters anschließen.

Der Fronius Smart Meter IP kann zusätzlich mit dem Netzwerk (LAN / WLAN) verbunden werden. Dadurch besteht die Möglichkeit Softwareupdates durchzuführen.

Standard Modbus Adresse & TCP Port:

Adresse: 1

strength

ົ

ົ

TCP Port: 502

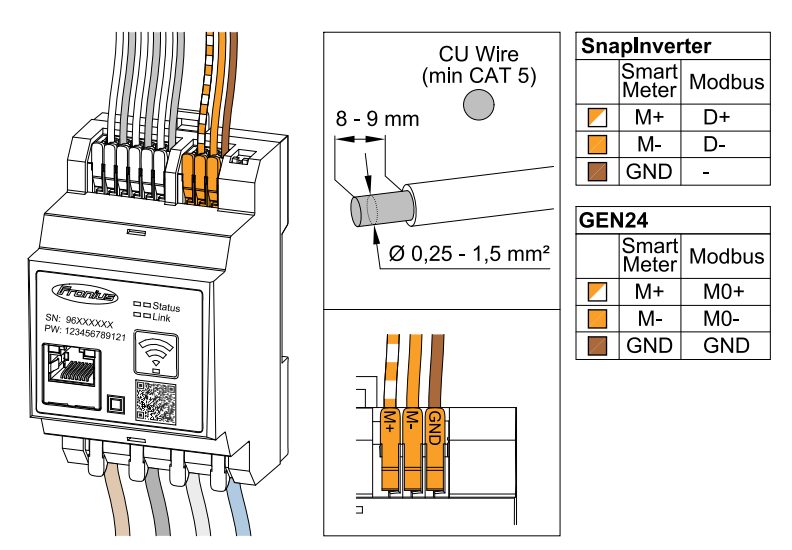

Für die Vermeidung von Interferenzen muss der Abschluss-Widerstand (siehe Kapitel **[Abschluss-Widerstand Modbus RTU setzen](#page-23-0)** auf Seite **[24](#page-23-0)**) verwendet werden.

Falls eine Batterie im System verbaut ist, muss der BIAS Switch gesetzt werden (siehe Kapitel **[Modbus RTU BIAS setzen](#page-25-0)** auf Seite **[26](#page-25-0)**).

Weitere Konfigurationen sind auf der Weboberfläche des Wechselrichters und des Smart Meters notwendig.

#### <span id="page-23-0"></span>**Weitere Informationen zur erfolgreichen Inbetriebnahme.**

Folgende Hinweise zum Anschließen der Datenkommunikations-Leitung am Wechselrichter beachten.

- Netzwerkkabel vom Typ CAT5 oder höher verwenden.
- Für zusammengehörende Datenleitungen (D+/D-, M1+/M1-) ein gemeinsam verdrilltes Kabelpaar verwenden.
- Falls die Datenleitungen nahe der Netzverkabelung sind, Drähte oder Kabel, die auf 300 bis 600 V ausgerichtet sind, verwenden (niemals weniger als die Betriebsspannung).
- Doppelt isolierte oder ummantelte Datenleitungen verwenden, wenn sich diese in der Nähe von blanken Leitern befinden.
- Abgeschirmte Twisted-Pair-Kabel verwenden, um Störungen zu vermeiden.
- In jeder Anschlussklemme können zwei Drähte installiert werden, indem die Drähte zuerst verdrillt und dann in das Terminal eingeführt und fest angezogen werden.
	- **Hinweis:** Ein loser Draht kann einen ganzen Netzwerk-Bereich deaktivieren.
- Die Datenkommunikations-Anschlüsse des Fronius Smart Meters IP sind galvanisch von gefährlichen Spannungen getrennt.

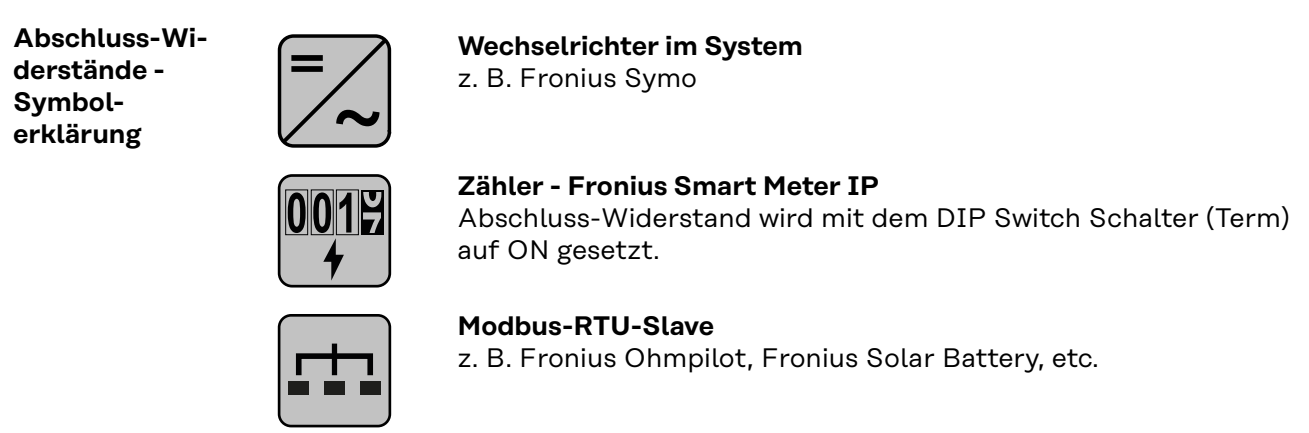

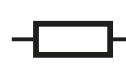

### **Abschluss-Widerstand**

R 120 Ohm

**Abschluss-Widerstand Modbus RTU setzen**

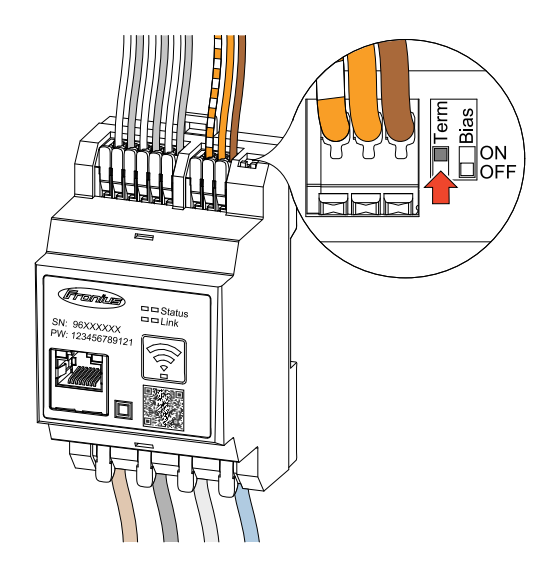

Der Abschluss-Widerstand ist im Fronius Smart Meter IP integriert und wird per Schalter gesetzt.

Ob der Abschluss-Widerstand gesetzt oder nicht gesetzt sein muss, siehe Kapitel **[Abschluss-Widerstände](#page-24-0)** auf Seite **[25](#page-24-0)**.

<span id="page-24-0"></span>**Abschluss-Widerstände** Auf Grund von Interferenzen wird die Verwendung von Abschluss-Widerständen gemäß der nachfolgenden Übersicht für eine einwandfreie Funktion empfohlen.

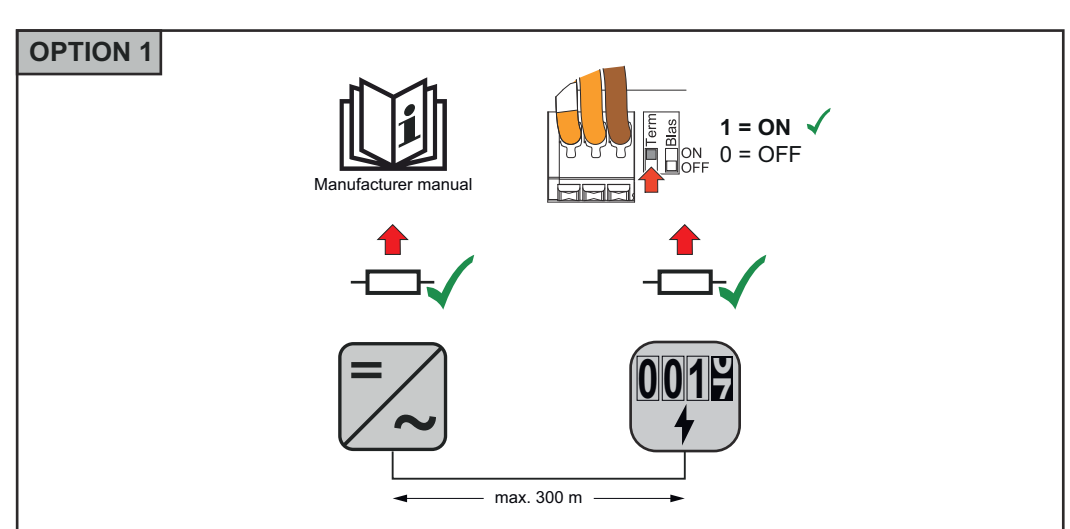

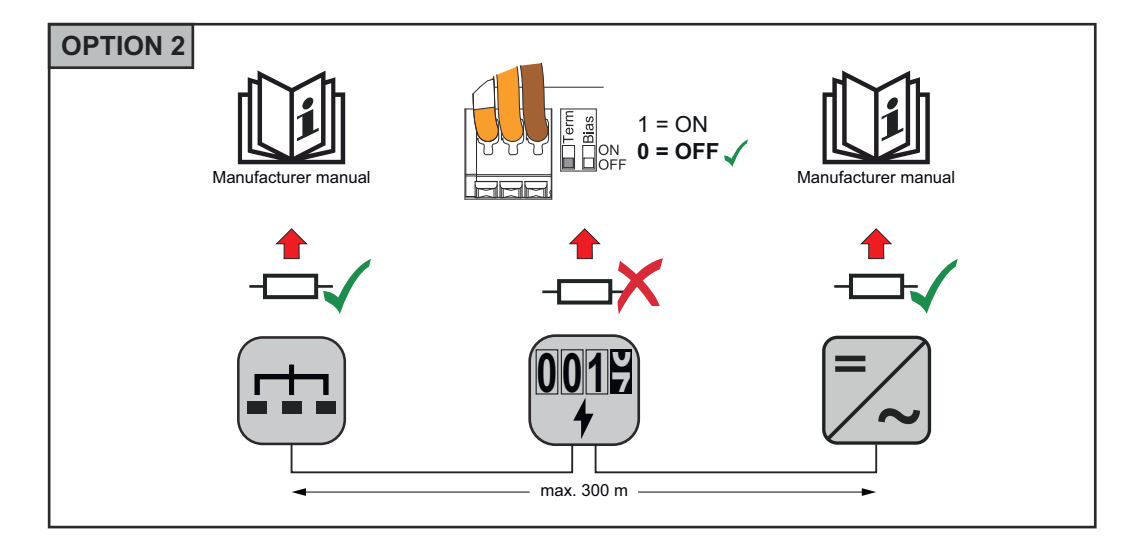

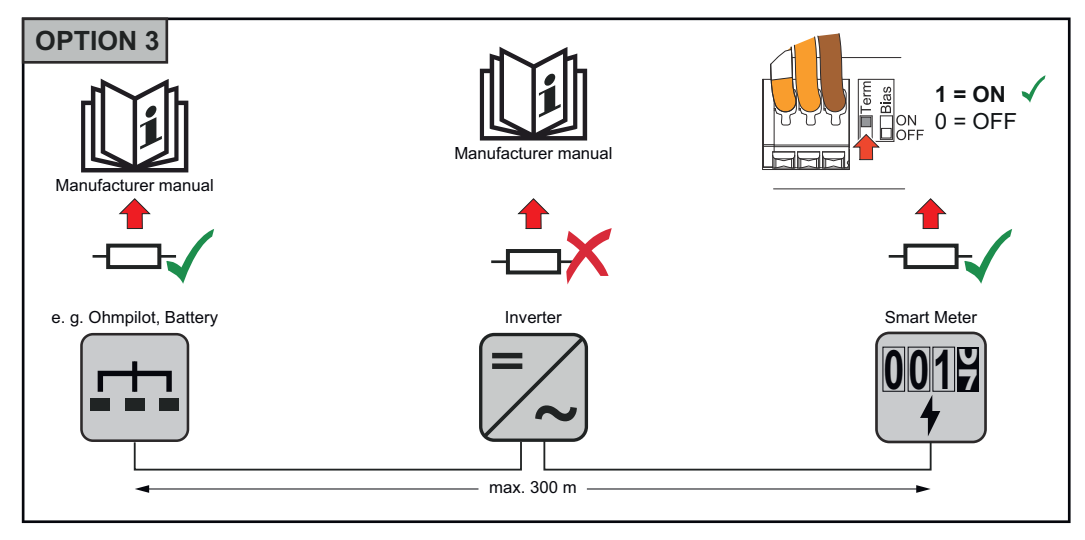

<span id="page-25-0"></span>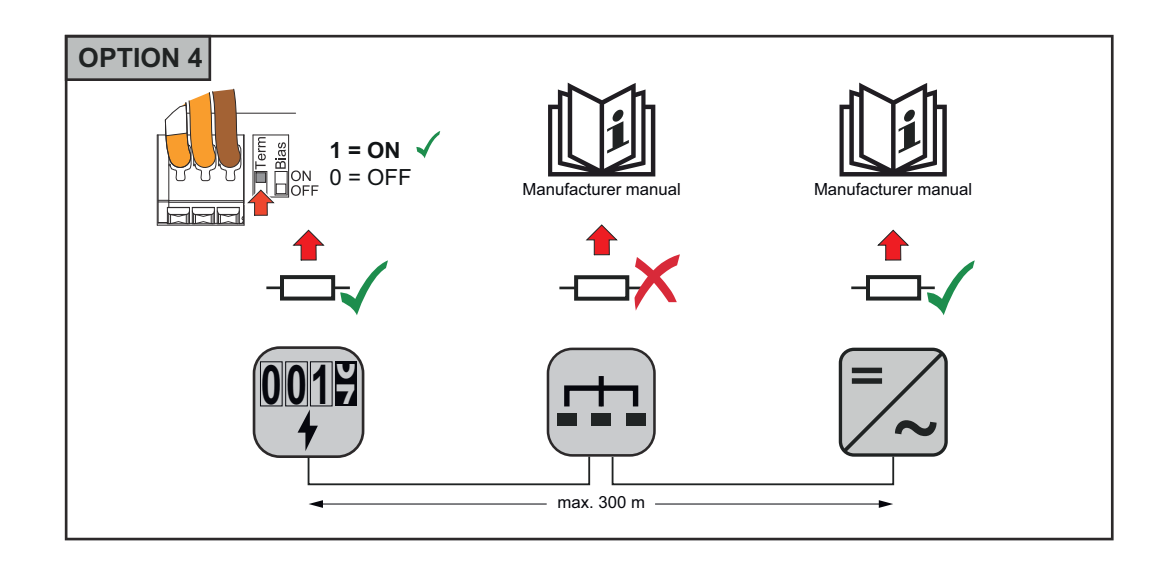

#### **Modbus RTU BI-AS setzen**

Falls der Smart Meter auf den gleichen Modbus Schnittstelle (MB0 oder MB1) wie die Batterie angeschlossen ist, muss der BIAS Schalter auf ON gesetzt werden.

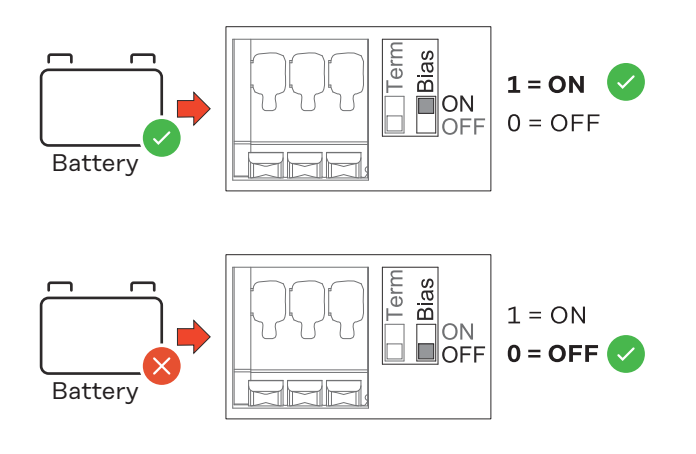

<span id="page-26-0"></span>**Inbetriebnahme**

### <span id="page-28-0"></span>**Inbetriebnahme Fronius Smart Meter IP**

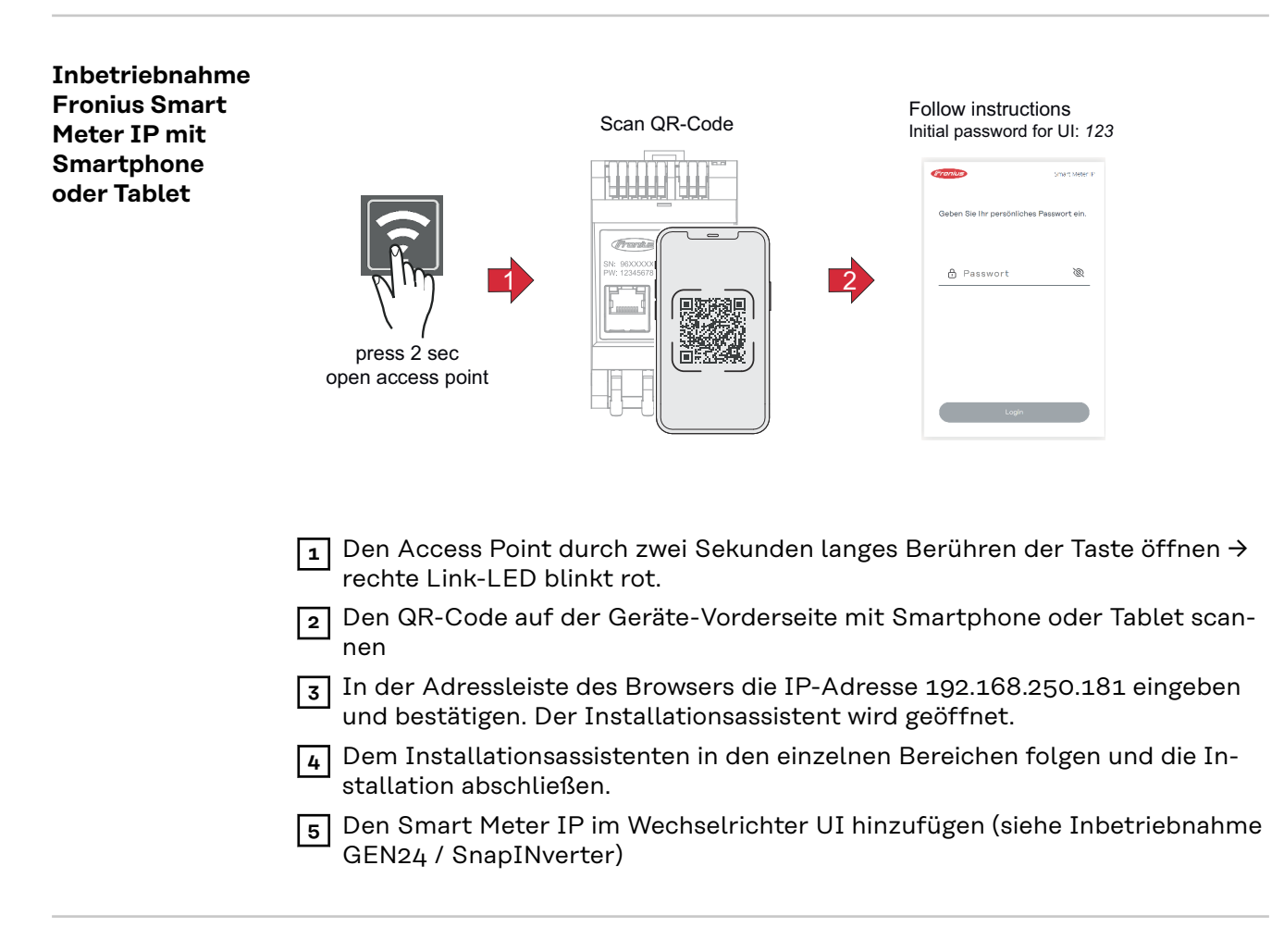

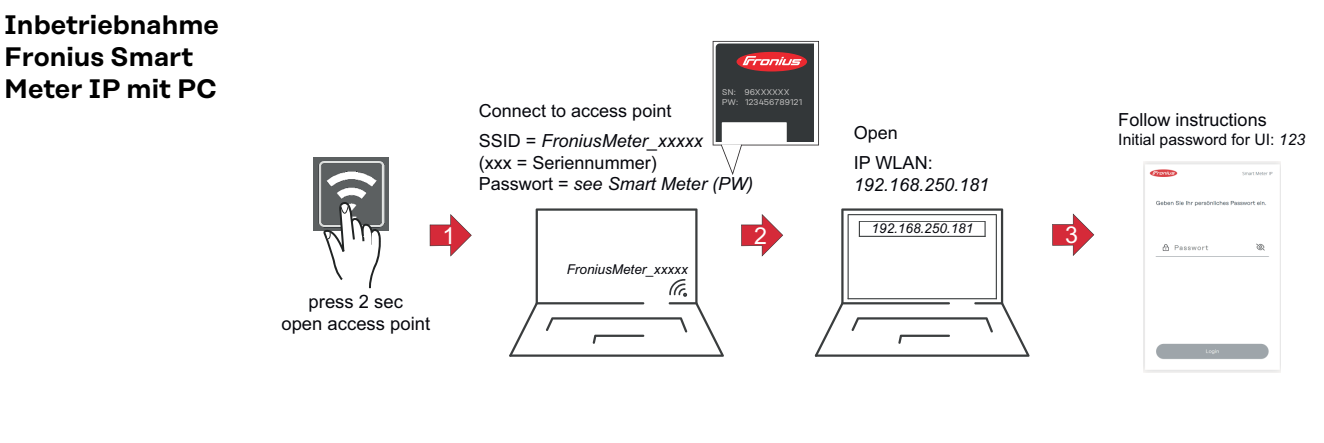

- **1** Den Access Point durch zwei Sekunden langes Berühren der Taste öffnen → rechte Link-LED blinkt rot.
- **2** Eine Verbindung vom PC zum Access Point herstellen SSID = FroniusMeter\_xxxxx (xxxx = Seriennummer) Passwort = siehe Smart Meter (PW)
- **3** In der Adressleiste des Browsers die IP-Adresse 192.168.250.181 eingeben und bestätigen. Der Installationsassistent wird geöffnet.
- **4** Dem Installationsassistenten in den einzelnen Bereichen folgen und die Installation abschließen.
- **5** Den Smart Meter IP im Wechselrichter UI hinzufügen (siehe Inbetriebnahme GEN24 / SnapINverter)

## <span id="page-29-0"></span>**Fronius SnapINverter / Fronius Symo Hybrid**

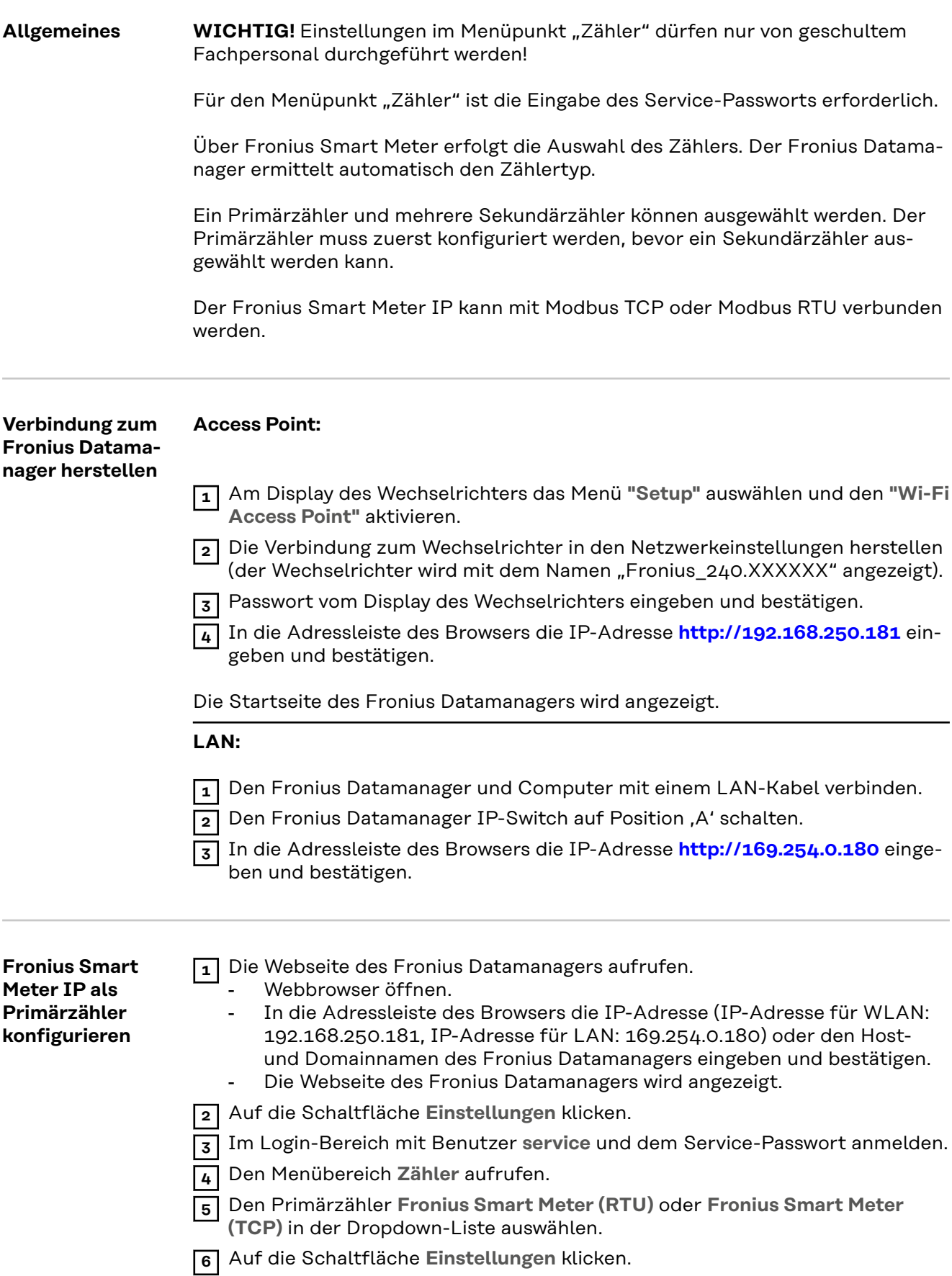

<span id="page-30-0"></span>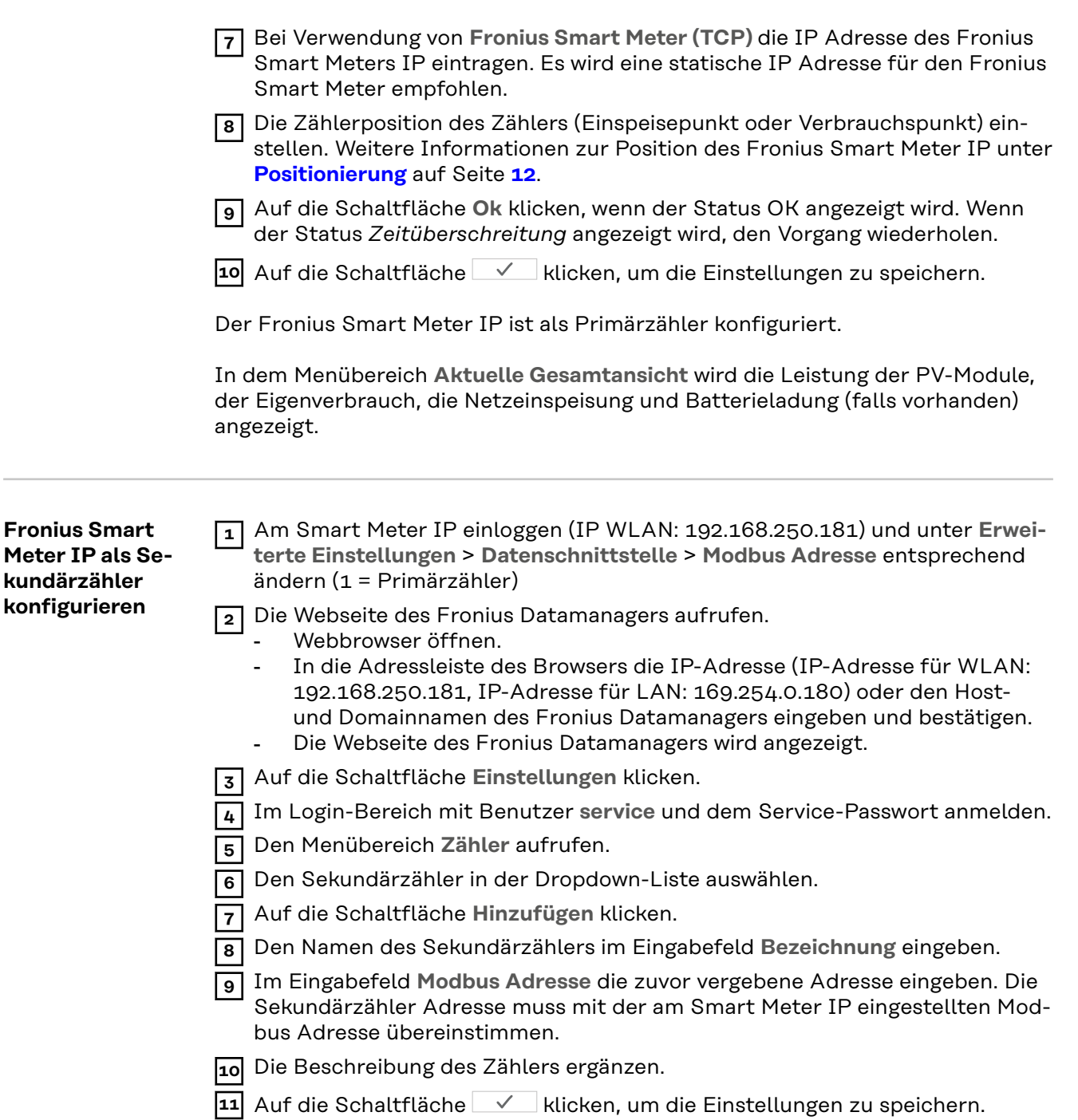

Der Fronius Smart Meter IP ist als Sekundärzähler konfiguriert.

**Modbus Teilnehmer - Fronius SnapINverter Modbus RTU:** An der Modbus Anschlussklemme können max. 4 Modbus Teilnehmer angeschlossen werden. **Modbus TCP:** Es können maximal 7 Sekundärzähler im System verwendet werden.

#### **WICHTIG!**

Pro Wechselrichter kann nur ein Primärzähler, eine Batterie und ein Ohmpilot angeschlossen werden. Auf Grund des hohen Datentransfers der Batterie, belegt die Batterie 2 Teilnehmer.

**DE**

31

### <span id="page-31-0"></span>**Beispiel:**

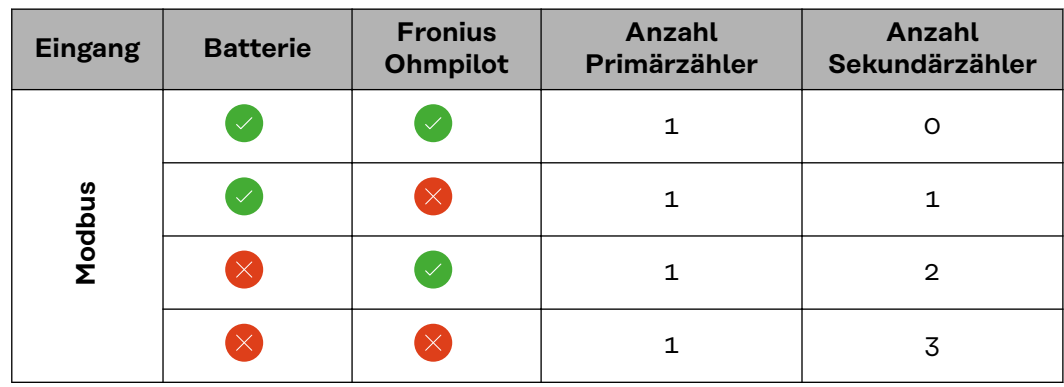

**Multizähler-System - Symbolerklärung**

#### **Stromnetz**

versorgt die Verbraucher im System wenn nicht ausreichend Leistung von den PV-Modulen oder der Batterie zur Verfügung steht.

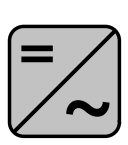

### **Wechselrichter im System**

z. B. Fronius Primo, Fronius Symo, etc.

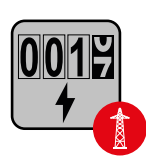

#### **Verrechnungszähler**

misst die für die Abrechnung von Strommengen relevanten Messdaten (vor allem die Kilowattstunden von Netzbezug und Netzeinspeisung). Auf Basis der verrechnungsrelevanten Daten stellt der Stromlieferant einen Netzbezug in Rechnung, und der Abnehmer des Überschusses vergütet die Netzeinspeisung.

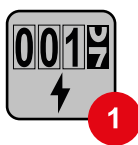

### **Primärzähler**

erfasst die Lastkurve des Systems und stellt die Messdaten für das Energy Profiling im Fronius Solar.web bereit. Der Primärzähler steuert ebenfalls die dynamische Einspeiseregelung.

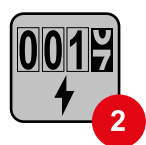

#### **Sekundärzähler**

erfasst die Lastkurve einzelner Verbraucher (z. B. Waschmaschiene, Lampen, Fernseher, Wärmepumpe, etc.) im Verbrauchszweig und stellt die Messdaten für das Energy Profiling im Fronius Solar.web bereit.

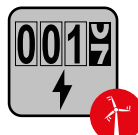

#### **Erzeugerzähler**

erfasst die Lastkurve einzelner Erzeuger (z. B. Windkraftanlage) im Verbrauchszweig und stellt die Messdaten für das Energy Profiling im Fronius Solar.web bereit.

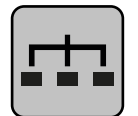

#### **Modbus-RTU-Slave**

z. B. Fronius Ohmpilot, Fronius Solar Battery, etc.

<span id="page-32-0"></span>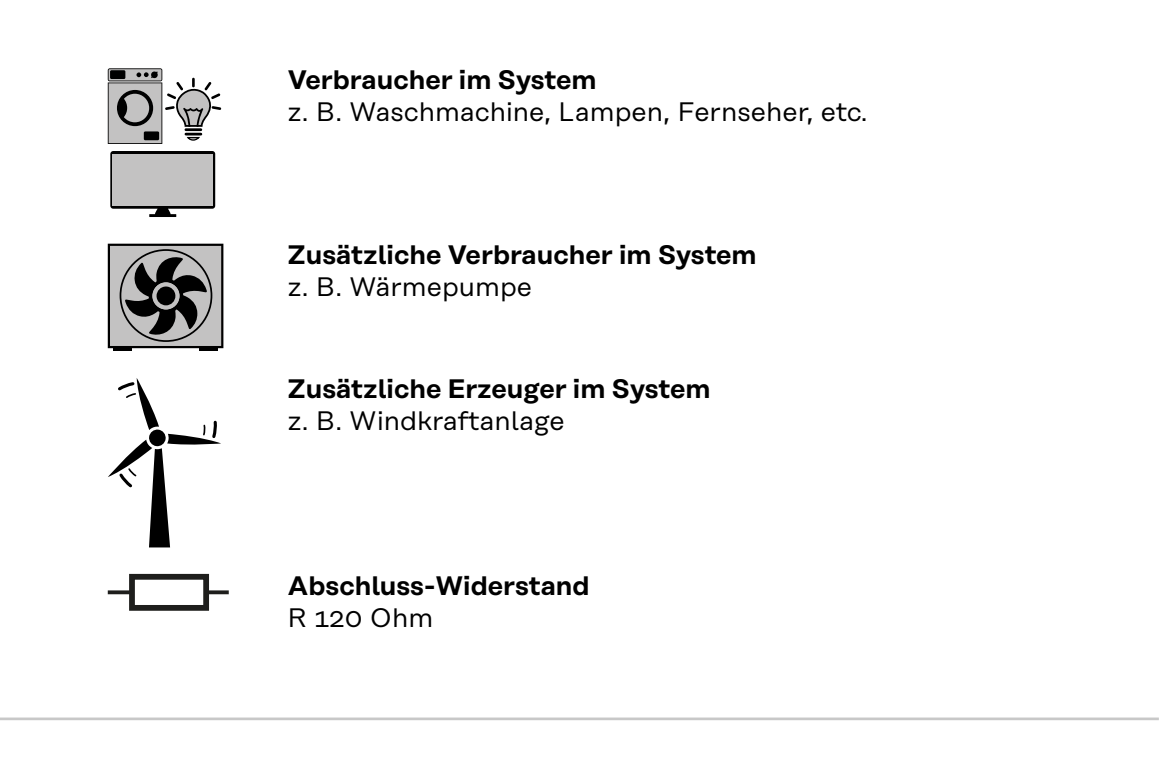

**Multizähler-System - Fronius SnapINverter**

Werden mehrere Fronius Smart Meter verbaut, muss für jeden eine eigene Adresse (siehe **[Erweiterte Einstellungen](#page-43-0)** auf Seite **[44](#page-43-0)**) eingestellt werden. Der Primärzähler erhält immer die Adresse 1. Alle weiteren Zähler werden im Adressbereich von 2 bis 14 durchnummeriert. Es können verschiedene Fronius Smart Meter Leistungsklassen gemeinsam verwendet werden.

#### **WICHTIG!**

Max. 3 Sekundärzähler im System verwenden. Zur Vermeidung von Interferenzen wird empfohlen die Abschlusswiderstände gemäß dem Kapitel **[Abschluss-Wi](#page-24-0)[derstände](#page-24-0)** auf Seite **[25](#page-24-0)** zu installieren.

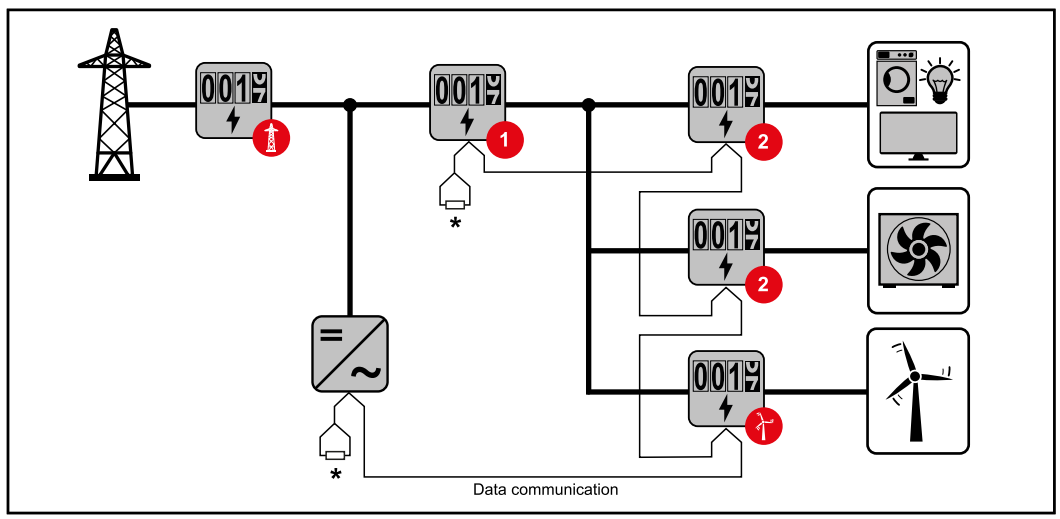

*Position des Primärzählers im Verbrauchszweig. \*Abschluss-Widerstand R 120 Ohm*

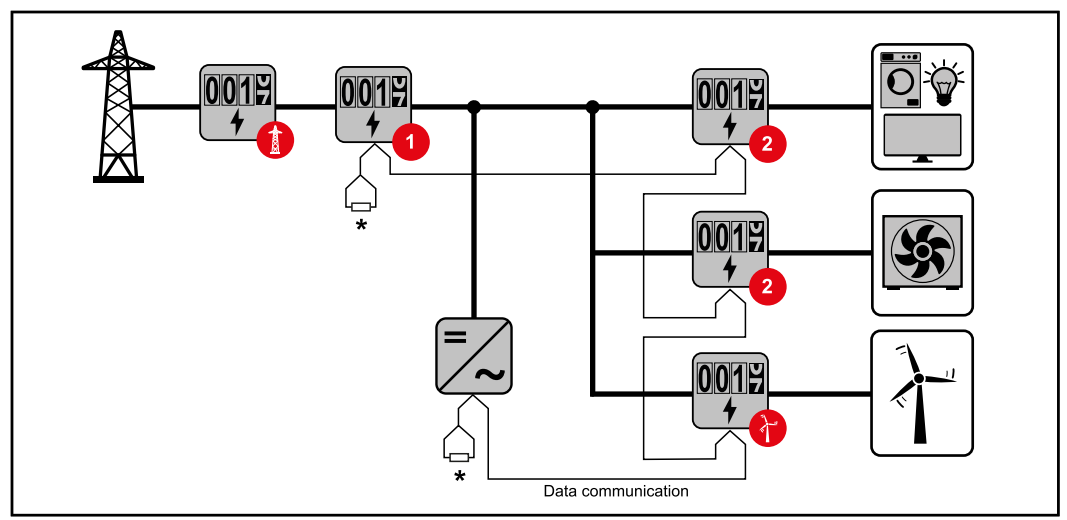

*Position des Primärzählers am Einspeisepunkt. \*Abschluss-Widerstand R 120 Ohm*

#### **Folgendes muss in einem Multizähler-System beachtet werden:**

- Jede Modbus Adresse nur einmal vergeben.
- Die Platzierung der Abschlusswiderstände für jeden Kanal individuell durchführen.

<span id="page-34-0"></span>**Allgemeines WICHTIG!** Einstellungen im Menüpunkt **Gerätekonfiguration** dürfen nur von geschultem Fachpersonal durchgeführt werden!

> Für den Menüpunkt **Gerätekonfiguration** ist die Eingabe des Techniker-Passworts erforderlich.

Dreiphasige oder einphasige Fronius Smart Meter IP können verwendet werden. Die Auswahl erfolgt in beiden Fällen über den Menübereich **Komponenten**. Der Zählertyp wird dabei automatisch ermittelt.

Ein Primärzähler und mehrere Sekundärzähler können ausgewählt werden. Der Primärzähler muss zuerst konfiguriert werden, bevor ein Sekundärzähler ausgewählt werden kann.

Der Fronius Smart Meter IP kann mit Modbus TCP oder Modbus RTU verbunden werden.

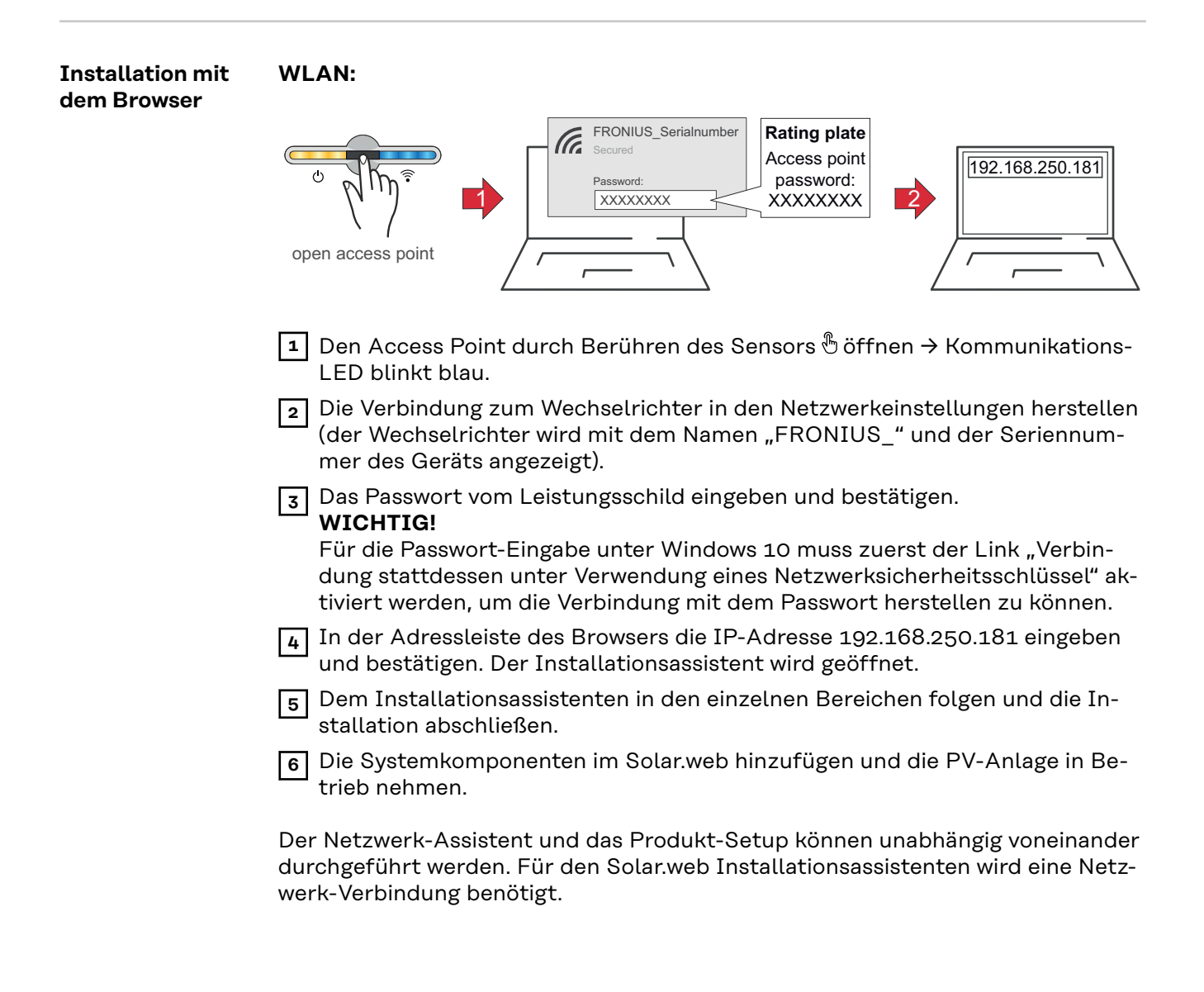

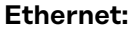

<span id="page-35-0"></span>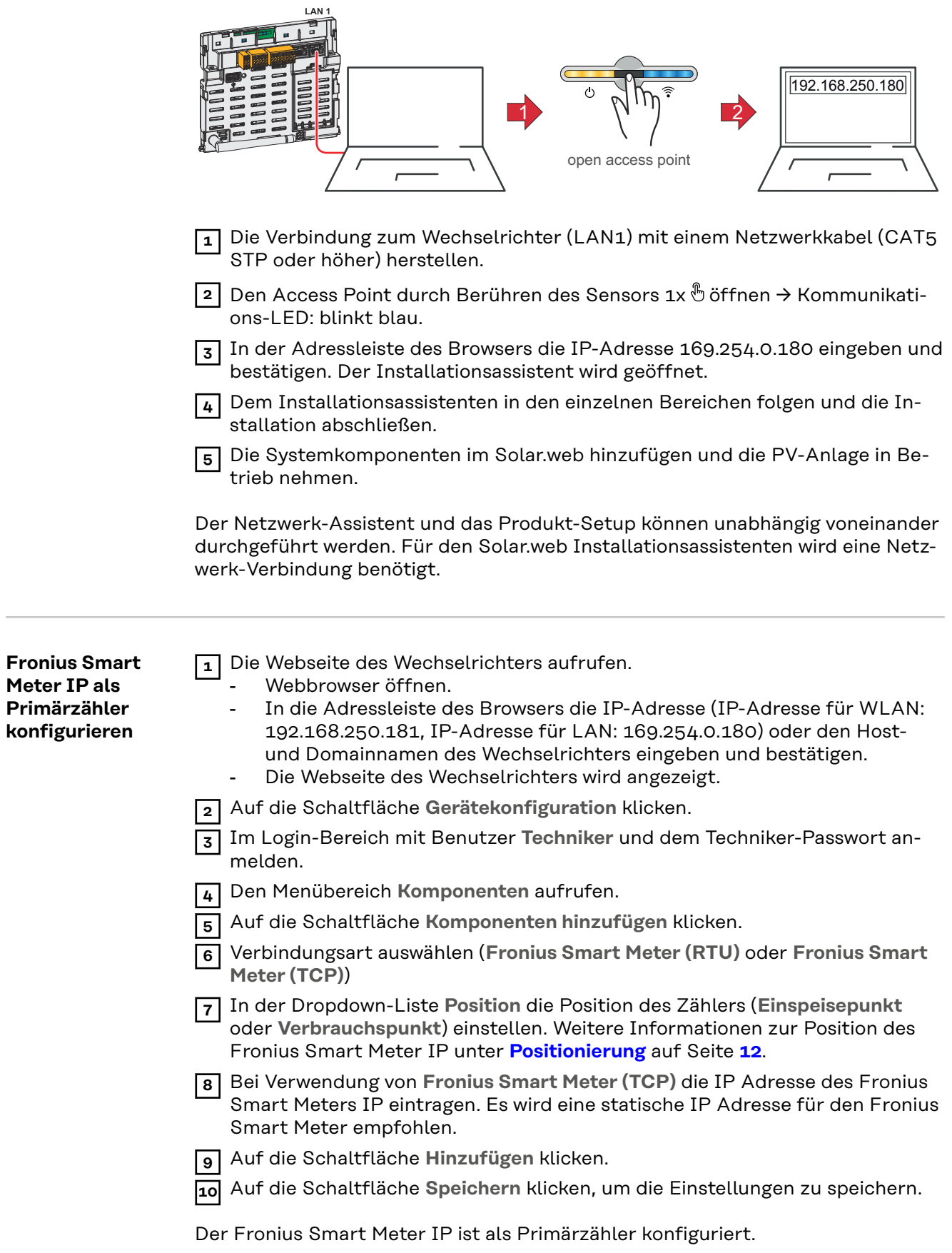

<span id="page-36-0"></span>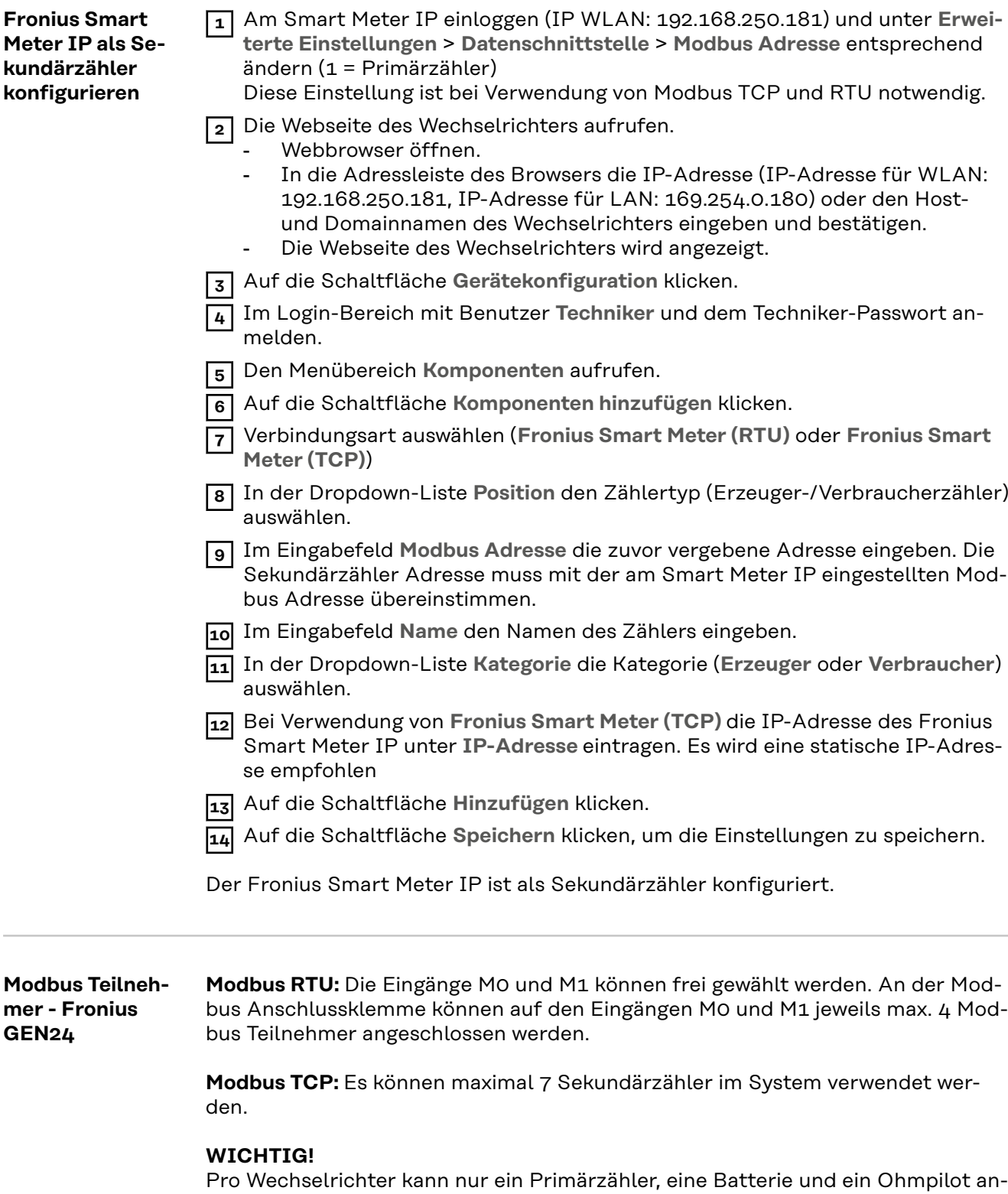

Pro Wechselrichter kann nur ein Primärzähler, eine Batterie und ein Ohmpilot angeschlossen werden. Auf Grund des hohen Datentransfers der Batterie, belegt die Batterie 2 Teilnehmer.

#### <span id="page-37-0"></span>**Beispiel 1:**

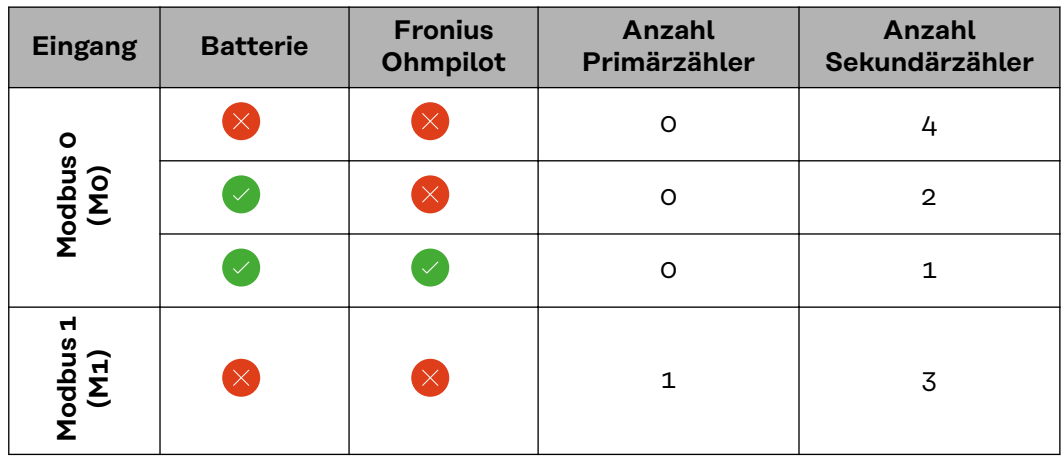

**Beispiel 2:**

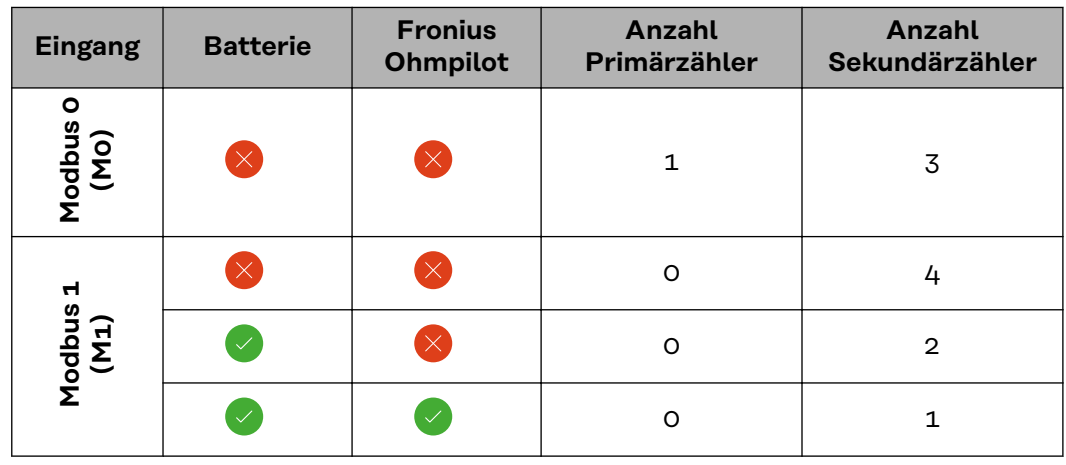

**Multizähler-System - Symbolerklärung**

#### **Stromnetz**

versorgt die Verbraucher im System wenn nicht ausreichend Leistung von den PV-Modulen oder der Batterie zur Verfügung steht.

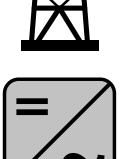

#### **Wechselrichter im System**

z. B. Fronius Primo, Fronius Symo, etc.

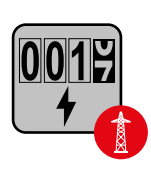

#### **Verrechnungszähler**

misst die für die Abrechnung von Strommengen relevanten Messdaten (vor allem die Kilowattstunden von Netzbezug und Netzeinspeisung). Auf Basis der verrechnungsrelevanten Daten stellt der Stromlieferant einen Netzbezug in Rechnung, und der Abnehmer des Überschusses vergütet die Netzeinspeisung.

<span id="page-38-0"></span>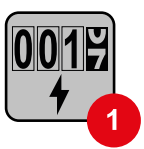

### **Primärzähler**

erfasst die Lastkurve des Systems und stellt die Messdaten für das Energy Profiling im Fronius Solar.web bereit. Der Primärzähler steuert ebenfalls die dynamische Einspeiseregelung.

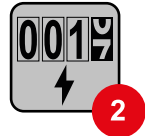

### **Sekundärzähler**

erfasst die Lastkurve einzelner Verbraucher (z. B. Waschmaschiene, Lampen, Fernseher, Wärmepumpe, etc.) im Verbrauchszweig und stellt die Messdaten für das Energy Profiling im Fronius Solar.web bereit.

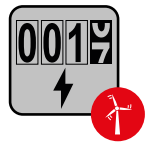

### **Erzeugerzähler**

erfasst die Lastkurve einzelner Erzeuger (z. B. Windkraftanlage) im Verbrauchszweig und stellt die Messdaten für das Energy Profiling im Fronius Solar.web bereit.

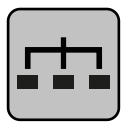

### **Modbus-RTU-Slave**

z. B. Fronius Ohmpilot, Fronius Solar Battery, etc.

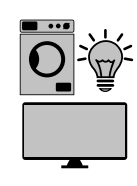

**Verbraucher im System** z. B. Waschmachine, Lampen, Fernseher, etc.

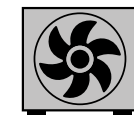

**Zusätzliche Verbraucher im System** z. B. Wärmepumpe

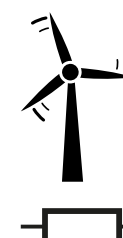

**Zusätzliche Erzeuger im System** z. B. Windkraftanlage

**Abschluss-Widerstand**

R 120 Ohm

**Multizähler-System - Fronius GEN24 Wechselrichter**

Werden mehrere Fronius Smart Meter verbaut, muss für jeden eine eigene Adresse (siehe **[Erweiterte Einstellungen](#page-43-0)** auf Seite **[44](#page-43-0)**) eingestellt werden. Der Primärzähler erhält immer die Adresse 1. Alle weiteren Zähler werden im Adressbereich von 2 bis 14 durchnummeriert. Es können verschiedene Fronius Smart Meter Leistungsklassen gemeinsam verwendet werden.

#### **WICHTIG!**

Max. 7 Sekundärzähler im System verwenden. Eine Datenanbindung über RTU sowie TCP ist möglich. Zur Vermeidung von Interferenzen wird empfohlen die Abschlusswiderstände gemäß dem Kapitel **[Abschluss-Widerstand Modbus RTU](#page-23-0)  [setzen](#page-23-0)** auf Seite **[24](#page-23-0)** zu installieren.

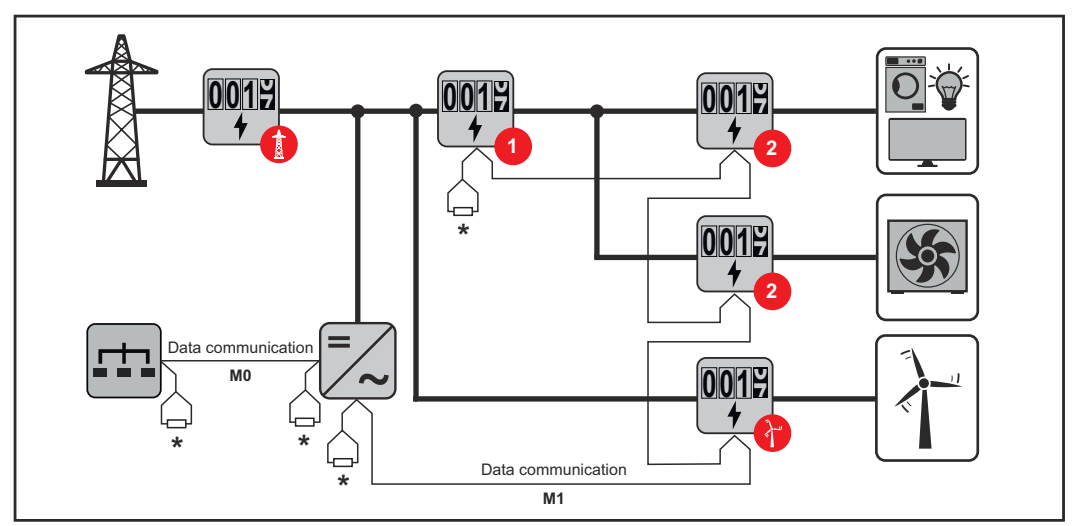

*Position des Primärzählers im Verbrauchszweig. \*Abschluss-Widerstand R 120 Ohm*

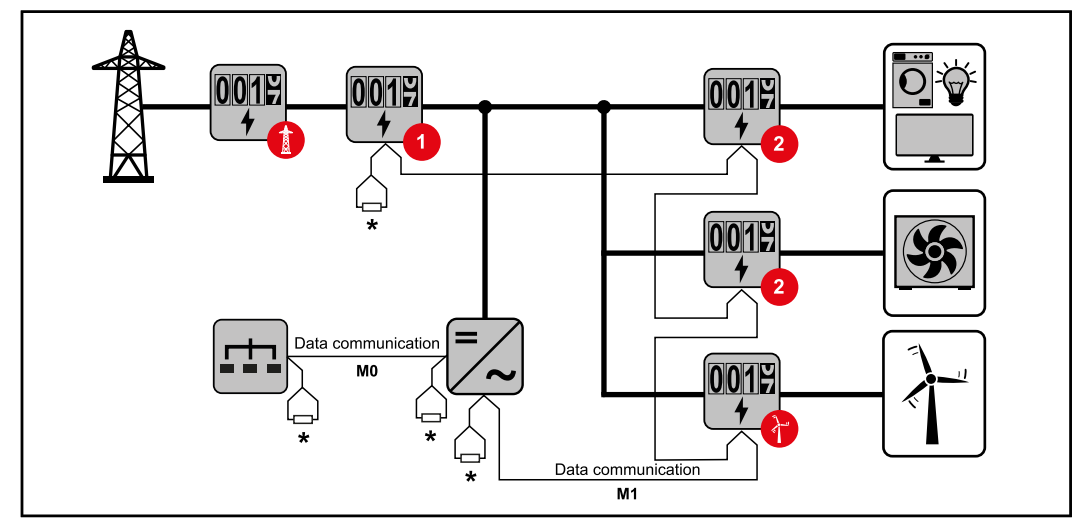

*Position des Primärzählers am Einspeisepunkt. \*Abschluss-Widerstand R 120 Ohm*

#### **Folgendes muss in einem Multizähler-System beachtet werden:**

- Den Primärzähler und die Batterie auf unterschiedliche Kanäle anschließen (empfohlen).
- Die übrigen Modbus-Teilnehmer gleichmäßig verteilen.
- Jede Modbus Adresse nur einmal vergeben.
- Die Platzierung der Abschlusswiderstände für jeden Kanal individuell durchführen.

## <span id="page-40-0"></span>**Fronius Smart Meter IP - Webseite**

## <span id="page-42-0"></span>**Übersicht**

**Übersicht Messdaten und Verbindung**

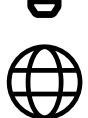

**Sprache**

Hier kann über das Dropdown-Menü die gewünschte Sprache eingestellt werden.

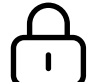

**Passwort ändern**

Hier kann ein neues Passwort gesetzt werden.

Passwort-Richtlinien

- Mindestens 6 Zeichen
- Mindestens 3 der folgenden 4 Merkmale: Großbuchstaben, Kleinbuchstaben, Zahlen, Sonderzeichen

Wenn das Passwort vergessen wurde, muss der Smart Meter zurückgesetzt werden (siehe Kapitel **[Werksreset durchführen](#page-44-0)** auf Seite **[45](#page-44-0)**.

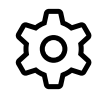

**Erweiterte Einstellungen**

Für nähere Infos zu den Einstellungen, siehe Kapitel **[Erweiterte Ein](#page-43-0)[stellungen](#page-43-0)** auf Seite **[44](#page-43-0)**.

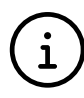

**Info**

Hier werden verschiedene Informationen zum Fronius Smart IP angezeigt. Diese Infos können im Supportfall hilfreich sein.

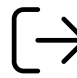

**Logout**

Mit einem Klick auf den Button, wird der aktuelle Benutzer abgemeldet.

### <span id="page-43-0"></span>**Einstellungen**

#### **Erweiterte Einstellungen**

Hier kann die WLAN oder LAN Verbindung konfiguriert werden. Es wird die Verwendung einer statischen IP-Adresse empfohlen.

#### **Zählerwerte**

**Netzwerk**

Hier können alle Werte auf 0 gesetzt oder Zählerwerte manuell korrigiert werden.

Der Eingangsstrom der Stromwandler kann geändert werden, siehe **[Eingangs](#page-44-0)[strom der Stromwandler ändern](#page-44-0)** auf Seite **[45](#page-44-0)**.

#### **Software Update**

Hier können Einstellungen bezüglich Software Update getroffen werden. Es ist möglich, ein automatisches Update zu konfigurieren. Die AGBs beachten!

#### **Datenschnittstellen**

Es können mehrere Datenschnittstellen gleichzeitig verwendet werden

**Detailansichten** - Das Eingeben der UI-Login-Daten ist erforderlich.

- **Expertenansicht**: Es werden alle verfügbaren Messwerte des Fronius Smart Meters IP angezeigt.
- REST/JSON: Die aktuellen Messdaten werden angezeigt.
- **REST/XML**: Nur sichtbar, wenn unter Datenschnittstellen die **REST/XML** Schnittstelle aktiviert ist. Die aktuellen Messdaten werden angezeigt.

#### **Datenschnittstellen**

- **REST/XML**: Zum Aktivieren der REST/XML Schnittstelle.
- **Fronius Backend**: Über das Fronius Backend kann eine Verbindung zu einem MQTT-Broker eingerichtet werden. Diese Einstellung wird zum Beispiel für Fronius Emil benötigt. Für nähere Infos wenden Sie sich an Ihren Fronius Systempartner.
- **Modbus (TCP und RTU)**:
	- **Modbus Adresse**: Muss im Multizähler-Betrieb entsprechend geändert werden (1 = Primärzähler)
	- **Modbus TCP Port**: Dieser Wert muss mit der Einstellung am Wechselrichter übereinstimmen (Standard Port: 502).

#### **Ein-/Mehrphasig**

Hier kann die Anschlussart des Fronius Smart Meters IP ausgewählt werden.

#### **Gerät neu starten**

Mit einem Klick auf **Gerät neu starten** wird der Fronius Smart Meter IP neu gestartet.

### <span id="page-44-0"></span>**Werksreset durchführen**

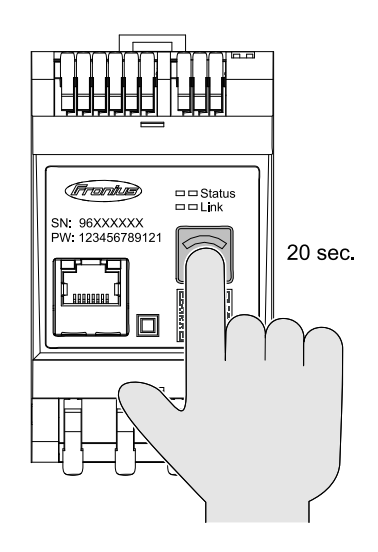

Wenn die Taste **WLAN Accesspoint und Reset** 20 Sekunden lang gedrückt wird, wird ein Werksreset des Fronius Smart Meters IP durchgeführt. Alle LEDs am Fronius Smart Meter IP erlöschen und das Gerät bootet neu (kann einige Minuten dauern).

Alle Werte werden auf 0 gesetzt und die Konfiguration wird zurückgesetzt. Nach einem Werksreset muss das Gerät neu konfiguriert werden.

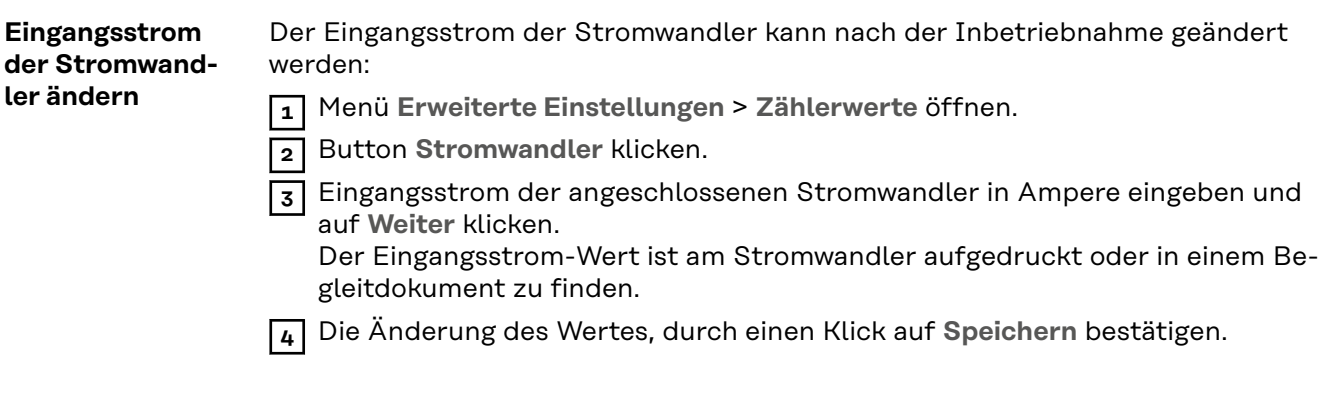

## <span id="page-46-0"></span>**Anhang**

## <span id="page-48-0"></span>**Pflege, Wartung und Entsorgung**

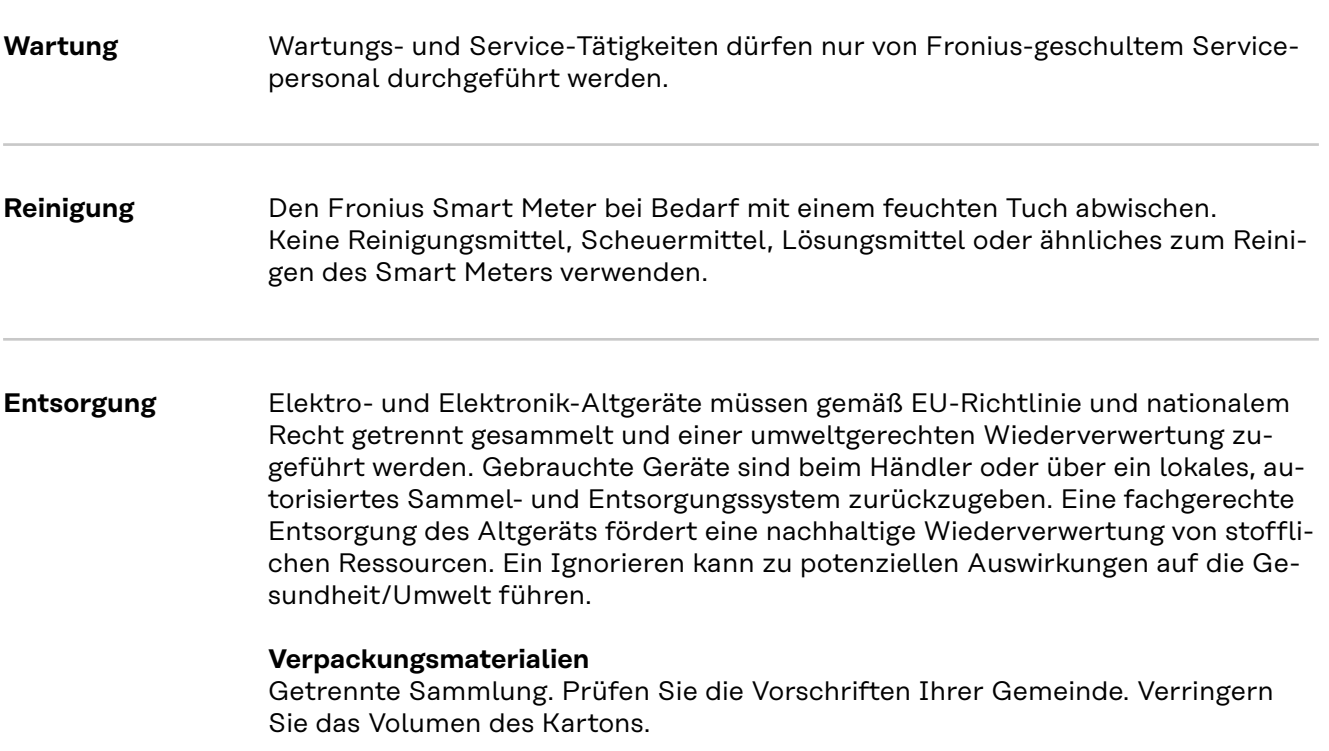

### <span id="page-49-0"></span>**Technische Daten**

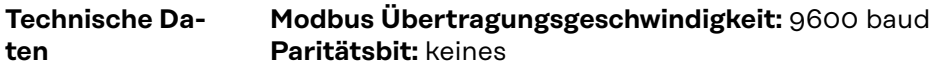

#### **Software-Version:**

- Fronius GEN24 & Tauro: volle Kompatibilität ab Version 1.24.1
- Fronius SnapINverter (Fronius Datamanager 2.0): volle Kompatibilität ab Version 3.28.1
- Fronius Symo Hybrid: volle Kompatibilität ab Version 1.28.1

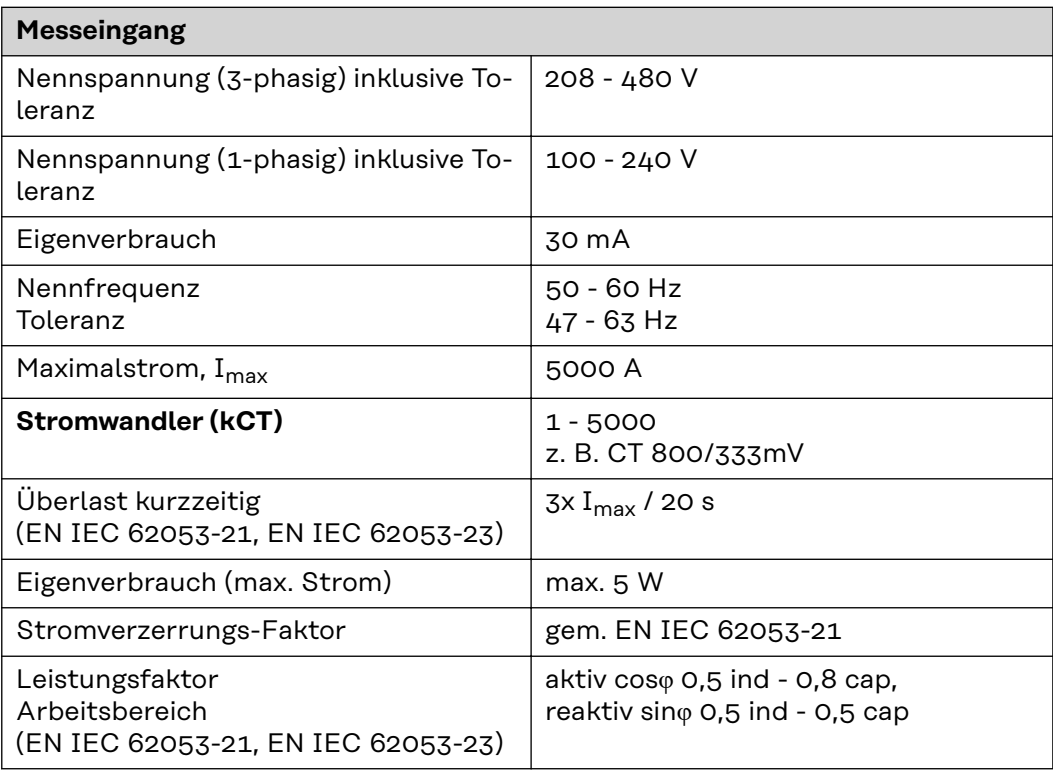

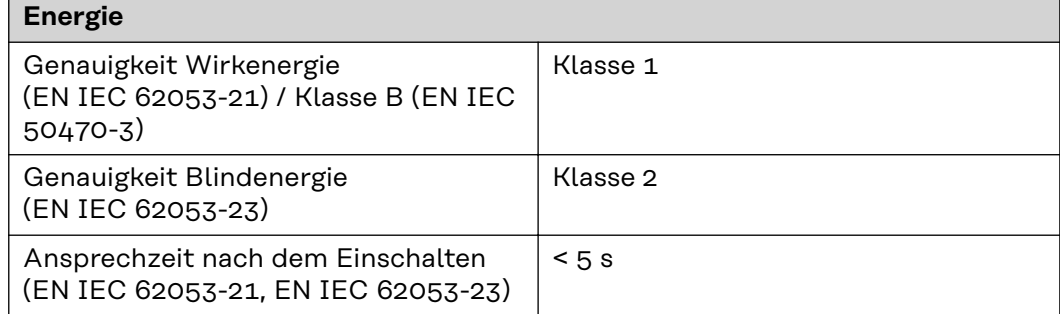

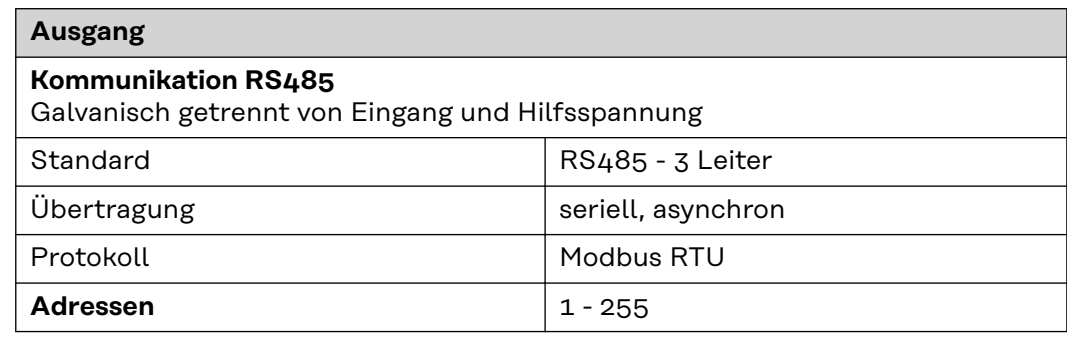

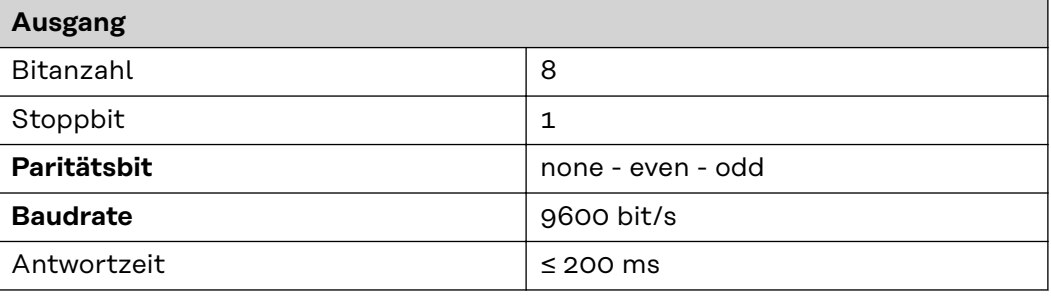

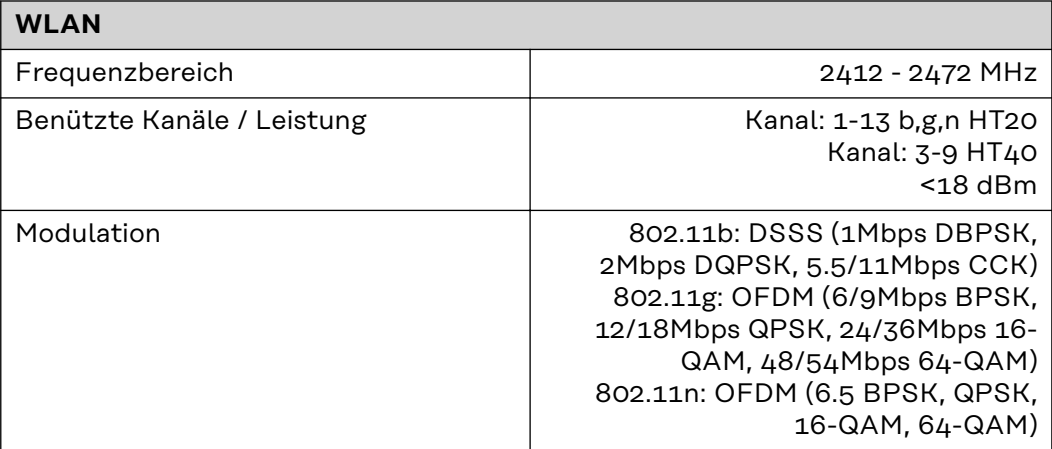

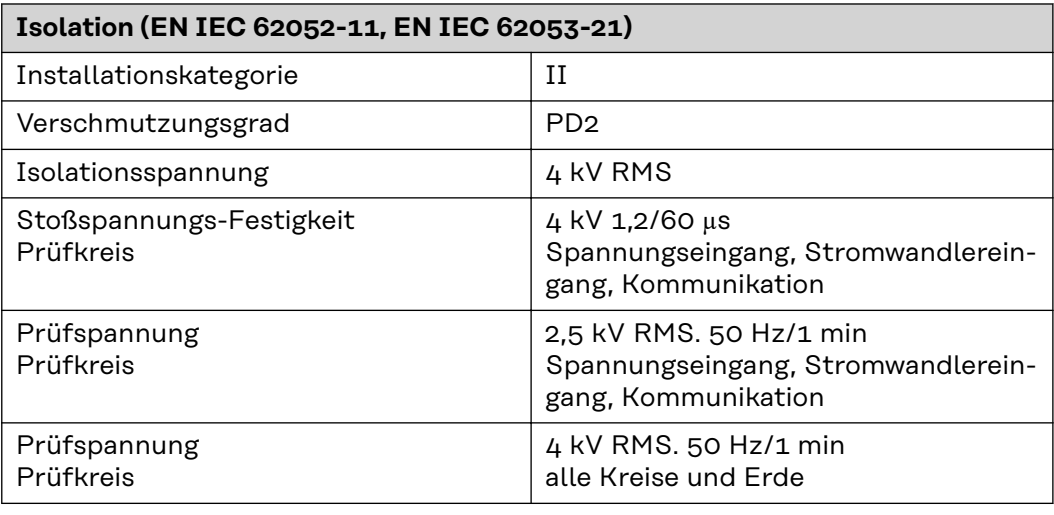

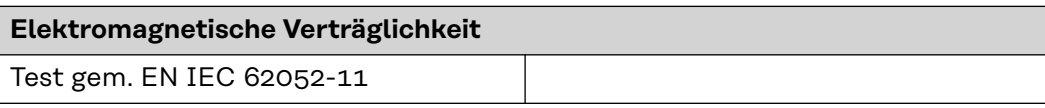

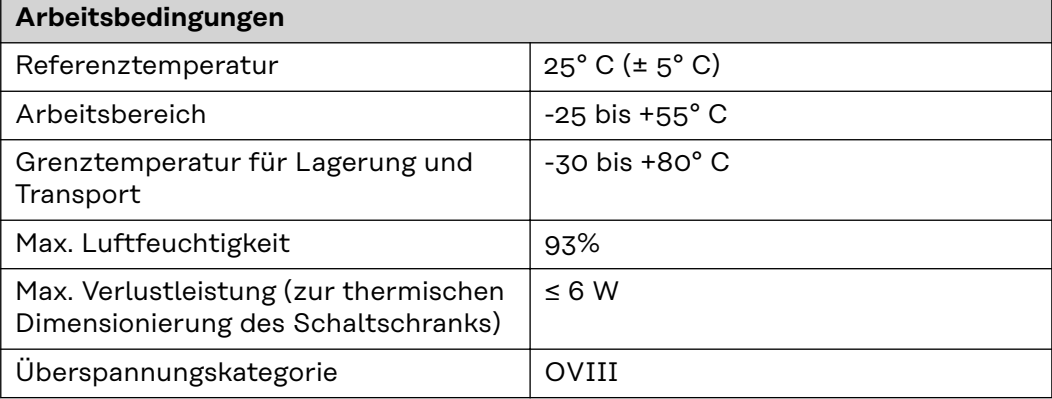

<span id="page-51-0"></span>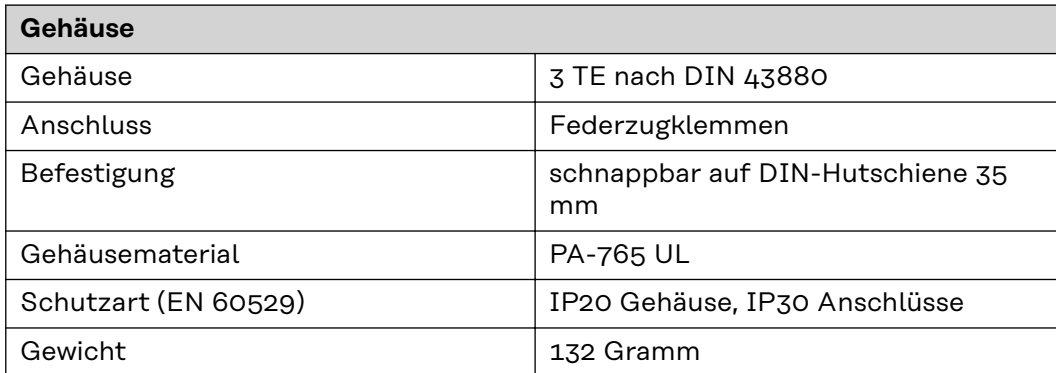

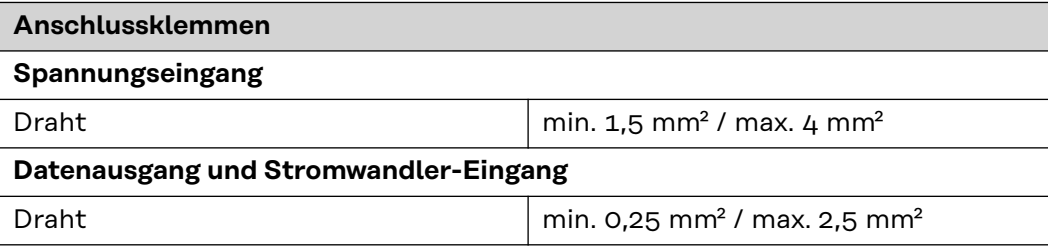

#### **Fronius Werksgarantie** Detaillierte, länderspezifische Garantiebedingungen sind im Internet erhältlich: www.fronius.com/solar/garantie

Um die volle Garantielaufzeit für Ihren neu installierten Fronius Wechselrichter oder Speicher zu erhalten, registrieren Sie sich bitte unter: www.solarweb.com.

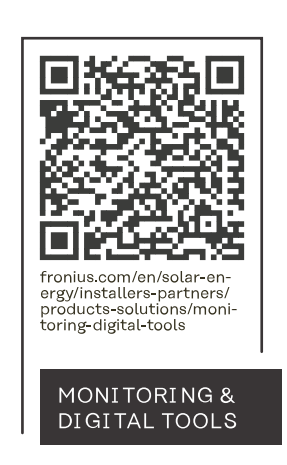

#### **Fronius International GmbH**

Froniusstraße 1 4643 Pettenbach Austria contact@fronius.com www.fronius.com

At www.fronius.com/contact you will find the contact details of all Fronius subsidiaries and Sales & Service Partners.